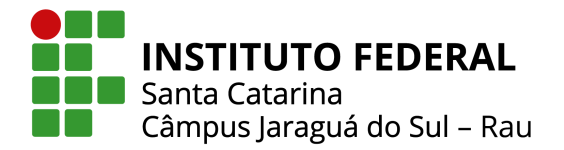

## FERRAMENTA COMPUTACIONAL PARA CRIAÇÃO DE MODELOS DE ALIMENTADORES REAIS DE DISTRIBUICÃO NO OPENDSS A PARTIR DE DADOS DISPONIBILIZADOS PELA ANEEL

Henrique da Silva, John Jefferson Antunes Saldanha Instituto Federal de Santa Catarina Câmpus Jaraguá do Sul – Rau – Curso de Bacharelado em Engenharia Elétrica e-mail: mfp101999@hotmail.com, john.saldanha@ifsc.edu.br Trabalho de Conclusão de Curso – 06/07/2022

*Resumo –* Este trabalho propõe uma ferramenta computacional para conversão automática dos dados de alimentadores de distribuição reais disponibilizados pela ANEEL na sintaxe do simulador OpenDSS. A ferramenta é baseada nos softwares QGIS, onde são carregados os dados provenientes da BDGD, e o MATLAB, que converte os dados em arquivos de texto na sintaxe compatível com o OpenDSS. A ferramenta desenvolvida é validada através da modelagem de alimentadores reais da concessionária Celesc. Verificouse que a ferramenta apresentou resultados consistentes, demonstrando ser útil para pesquisadores, profissionais e empresas do setor. A ferramenta foi disponibilizada de forma eletrônica para ser utilizada, analisada e aprimorada.

Palavras-chave – Alimentadores de distribuição, BDGD, MATLAB, OpenDSS.

#### COMPUTATIONAL TOOL FOR CREATING MODELS OF REAL DISTRIBUTION FEEDERS IN OPENDSS FROM DATA PROVIDED BY ANEEL

*Abstract –* This work proposes a computational tool for automatic conversion of data from real distribution feeders provided by ANEEL into the syntax of the OpenDSS simulator. The tool is based on QGIS software, which loads data from BDGD - Geographic Database of the Distributor - and MATLAB, which converts data into text files compatible with OpenDSS syntax. The validation of the tool is presented through the modeling of real feeders of the power distribution company Celesc. It was found that the tool presented consistent results, proving to be a useful tool for researchers, professionals and companies in the sector. The tool was made available electronically to be used, analyzed and improved.

*Keywords –* BDGD, Distribution feeders, MATLAB, OpenDSS.

#### I. INTRODUÇÃO

As redes de distribuição de energia elétrica são fundamentais para o funcionamento de um sistema elétrico de potência. Estas redes atendem os consumidores finais, entregando energia elétrica, e possuem característica predominantemente radiais, onde o fluxo de energia flui das centrais geradoras para as cargas. Entretanto, as redes de distribuição têm passado por modificações e atualizações devido a inserção de novas tecnologias [\[1\]](#page-9-0).

De acordo com [\[2\]](#page-9-1) a "smart grid" (rede inteligente) é a modernização da rede de distribuição de energia elétrica automatizada, ou seja, a próxima geração do sistema elétrico de potência, com gestão integrada de sua infraestrutura e serviços, planejada para melhorar o sistema tradicional em termos de qualidade de energia, confiabilidade, eficiência, resiliência e aspectos ambientais. A rede inteligente originou-se devido aos novos desafios gerados pela modernização, como [\[3\]](#page-9-2):

- Inserção de novas fontes de geração e armazenamento de energia
- Advento de veículos elétricos
- Mudança do perfil de consumo do consumidor
- Bidirecionalidade energética e de informação
- Gestão otimizada do crescimento significativo da carga
- Maior preocupação dos consumidores em relação a qualidade do fornecimento
- Medidas mais restritivas das agências reguladoras de distribuição de energia elétrica

Desta forma, devido à alta complexidade do novo sistema é de suma importância que o mesmo seja planejado e operado de forma adequada. Um software que tem ganhado bastante espaço para modelar e simular o comportamento de redes de distribuição é o The Open Distribution System Simulator (OpenDSS) [\[4\]](#page-9-3)–[\[6\]](#page-9-4).

O OpenDSS teve origem no ano de 1997 devido ao fato dos usuários precisarem de respostas mais precisas envolvendo problemas de geração distribuída (GD) [\[7\]](#page-9-5). O mesmo é um software de código aberto e foi desenvolvido para simular sistemas elétricos de potência, sendo recomendado em Notas

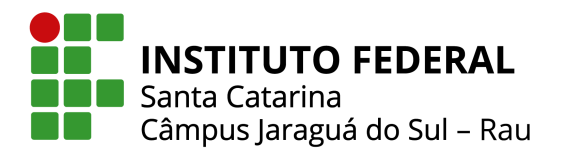

Técnicas da Agência Nacional de Energia Elétrica (ANEEL) no cálculo de perdas e níveis de tensão [\[8\]](#page-9-6).

Aliado a isso, a ANEEL, normatiza através do "Módulo 10 - Sistema de Informação Geográfica Regulatório" [\[9\]](#page-9-7) do PRODIST (Procedimentos de Distribuição de Energia Elétrica no Sistema Elétrico Nacional), a Base de Dados Geográfica da Distribuidora (BDGD). A BDGD disponibiliza dados das redes de distribuição de todas as distribuidoras de energia elétrica do Brasil, e esta base é atualizada anualmente.

Com isso, a partir dos dados da BDGD, é possível obter modelos elétricos de redes reais para estudos. Entretanto, a modelagem de forma manual de um alimentador real no OpenDSS a partir da BDGD demanda muito tempo, devido a necessidade de conversão dos dados obtidos da BDGD para a linguagem usada no OpenDSS, somado com o número elevado de elementos nas redes, além da possibilidade de erros de digitação. Neste contexto, uma ferramenta automatizada que auxiliaria na criação de modelos para simulação a partir de dados da BDGD é de grande valia, portanto, este trabalho desenvolverá uma ferramenta para interpretar os dados da BDGD e convertêlos para a sintaxe utilizada no OpenDSS. Deste modo, espera-se que a ferramenta contribua para a modernização das redes de distribuição, facilitando a modelagem e integração dos dados no simulador.

Este trabalho esta dividido nas seguintes seções: A Seção II, apresenta a fundamentação teórica do trabalho. A metodologia é apresentada na Seção III, enquanto na Seção IV demonstram-se algumas informações sobre o desenvolvimento da ferramenta. Já na Seção V, apresenta-se a validação da ferramenta e por fim na Seção VI são expostas as conclusões obtidas.

#### II. FUNDAMENTACÃO TEÓRICA

Esta seção apresenta os principais conceitos utilizados no trabalho. Os seguintes conceitos são abordados: modelos utilizados dos principais elementos do sistema de distribuição, a Base de Dados Geográfica da Distribuidora (BDGD) contendo as principais entidades para modelagem de um alimentador, curvas de carga, software QGIS e OpenDSS.

#### *A. Modelos*

Para a modelagem de um sistema de distribuição é necessário ter conhecimento prévio de alguns elementos básicos que o constituem, entre estes estão: linhas de distribuição, transformadores de distribuição e as cargas.

*1) Modelo de linha curta:* Para modelagem das linhas de distribuição é utilizado o modelo de linha curta, pois o mesmo aplica-se a segmentos com extensão de até 80 km e níveis de tensão de até 69 kV. Neste modelo é desconsiderado o efeito da capacitância [\[10\]](#page-9-8) e é representado por uma indutância série, conforme a Fig. [1.](#page-1-0)

A Eq.  $(1)$  define o cálculo da impedância para a linha curta:

<span id="page-1-1"></span>
$$
Z = (r + j\omega L) l = R + jX \tag{1}
$$

<span id="page-1-0"></span>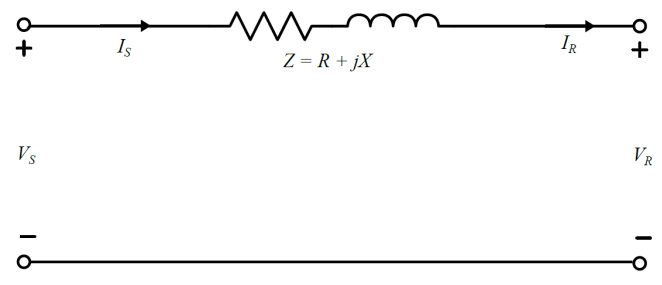

Fig. 1. Modelo de linha curta [\[10\]](#page-9-8).

Onde: *r* é resistência por unidade de comprimento ( $\Omega/u.c$ ),  $L \neq a$  indutância por unidade de comprimento  $(H/u.c)$  e l o comprimento. Os parâmetros  $V_s$  e  $I_s$  são respectivamente, tensão e corrente no lado emissor da linha, já  $V_R$  e  $I_R$ , tensão e corrente no lado receptor da linha.

2) Transformador: Os transformadores são os equipamentos responsáveis pela alteração do nível de tensão das linhas de distribuição para níveis de consumo. O modelo de um transformador monofásico está representado na Fig. [2.](#page-1-2)

<span id="page-1-2"></span>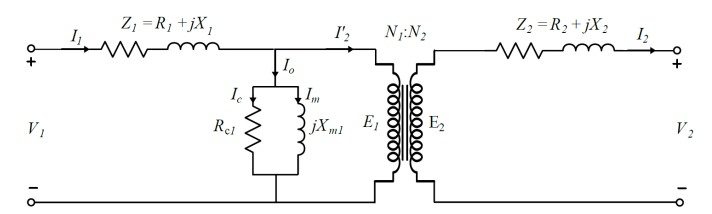

Fig. 2. Modelo de um transformador real monofásico [\[11\]](#page-9-9).

Onde:

- $N_1$ :  $N_2$ : relação de transformação;
- $E_1$ : tensão induzida no enrolamento primário;
- $E_2$ : tensão induzida no enrolamento secundário;
- $Z_1$ : perdas do enrolamento primário;
- $Z_2$ : perdas do enrolamento secundário;
- $R_{c1}$  e  $X_{m1}$ : componentes perdas no núcleo;
- $V_1$  e  $V_2$ : tensões terminais;
- *I<sub>c</sub>*: corrente de perdas no ferro;
- $I_m$ : corrente de magnetização;
- $I<sub>o</sub>$ : corrente de excitação;
- $I_1$  e  $I_2$ : correntes do primário e secundário;
- $I'_2$  $\gamma$ <sup>2</sup>: corrente do secundário refletida no primário.

*3) Modelo de carga polinomial ZIP:* O ZIP, conforme [\[12\]](#page-9-10), e o modelo mais utilizado para descrever o comportamento ´ estatico de cargas, sendo largamente empregado em estudos de ´ fluxo de potência e de estabilidade de tensão. O mesmo está apresentado nas Eqs. [\(2\)](#page-2-0) e [\(3\)](#page-2-1).

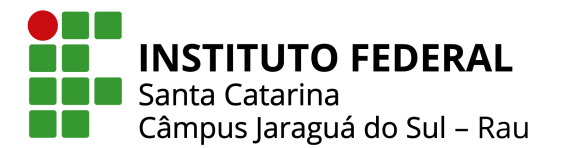

$$
P = P_o \left[ \alpha_{Z_p} \left( \frac{V}{V_o} \right)^2 + \beta_{I_p} \left( \frac{V}{V_o} \right) + \gamma_{P_p} \right]
$$
 (2)

$$
Q = Q_o \left[ \alpha_{Z_q} \left( \frac{V}{V_o} \right)^2 + \beta_{I_q} \left( \frac{V}{V_o} \right) + \gamma_{P_q} \right]
$$
 (3)

Onde: *P* é a potência ativa em função das variações de tensão e Q é a potência reativa em função das variações de tensão. Este modelo associa o comportamento da potência que flui para a carga através de 3 parcelas: uma parcela da carga representada pelo modelo de impedância constante  $(\alpha_*,\alpha_*)$ outra de corrente constante ( $\beta_*$ ) e de potência constante (γ<sub>\*</sub>) [\[12\]](#page-9-10). Estes parâmetros  $(\alpha_*, \beta_* \in \gamma_*)$  devem seguir a restrição apresentada na Eq. [\(4\)](#page-2-2), onde o somatório das parcelas não deve exceder 100%.

<span id="page-2-2"></span>
$$
\alpha_* + \beta_* + \gamma_* = 1 \tag{4}
$$

#### *B. Base de Dados Geografica da Distribuidora (BDGD) ´*

A BDGD compreende o conjunto de informações que são encaminhadas pelas distribuidoras nacionais para a ANEEL. Nesta base de dados constam: o modelo geográfico que simplifica o sistema elétrico real, possuindo o traçado geométrico dos segmentos das redes de baixa, média e alta tensão, a localização geográfica das estruturas de suporte, dos equipamentos e das subestações, informações sobre os dados técnicos do sistema de distribuição e informações comerciais e dados físico-contábeis da base de ativos [\[9\]](#page-9-7). O Módulo 10 do PRODIST estabelece o padrão e a estrutura das informações, o formato dos arquivos digitais, os prazos e a forma de envio a` ANEEL. A BDGD pode ser solicitada pela Plataforma Integrada de Ouvidoria e Acesso à Informação (Fala.BR).

As entidades básicas necessárias da BDGD para a modelagem de um sistema de distribuição real estão apresentadas nas próximas subseções, para maiores detalhes, estes dados podem ser encontrados no Módulo 10 do PRODIST [\[9\]](#page-9-7).

*1) SUB - subestação:* Inclui todas as subestações de interesse, sendo representado geograficamente pela área ocupada da subestação [\[9\]](#page-9-7). Os dados básicos principais desta entidade são: o código identificador da subestação e o nome.

*2) CTMT - circuito de media tens ´ ao: ˜* Inclui todos os circuitos de média tensão [\[9\]](#page-9-7). E os principais dados básicos são: o código do circuito, nome, barramento conectado, ponto de acoplamento, tensão nominal e energia ativa medida entre 12 meses.

*3) SEGCON - segmento condutor:* Inclui todos os tipos de segmentos condutores [\[9\]](#page-9-7). Os principais dados básicos desta entidade são: o código do segmento, geometria, formação, bitola, isolação e material do cabo, resistência e reatância de sequência positiva, corrente nominal e máxima do condutor.

<span id="page-2-0"></span>4) EQTRD - equipamento transformador de distribuição: Inclui todos os equipamentos transformadores de distribuição instalados no sistema [\[9\]](#page-9-7). As principais informações básicas desta entidade são: o código identificador, ponto de conexão, potência nominal, classe de tensão, tensões nominais, perdas e impedâncias dos enrolamentos.

<span id="page-2-1"></span>*5) UNTRD - unidade transformadora de distribuic¸ao: ˜* Inclui todas as unidades transformadoras de distribuição, representados geograficamente pela sua localização [\[9\]](#page-9-7). E os dados básicos principais seguem a mesma linha da entidade EQTRD.

6) SSDMT - segmento do sistema de distribuição de média tensão: Inclui todos segmentos de rede em média tensão, representados geograficamente pelo seu traçado entre dois pontos [\[9\]](#page-9-7). Os seus principais dados básicos são: o código, pontos de conexão e comprimento do segmento.

*7) SSDBT - segmento do sistema de distribuic¸ao de baixa ˜* tensão: Inclui todos segmentos de rede em baixa tensão, representados geograficamente pelo seu traçado [\[9\]](#page-9-7). E seus dados básicos principais seguem a mesma linha da entidade SSDMT.

*8) UCMT - unidade consumidora de media tens ´ ao: ˜* Inclui todas as unidades consumidoras em média tensão, representado geograficamente pelo local do ponto de conexão [\[9\]](#page-9-7). Seus principais dados básicos são: o código da unidade, ponto de conexão, código da unidade transformador, dados de localização, grupo de tensão, fases de conexão, tipologia da curva de carga e medidas apuradas de 12 meses de demanda e energia ativa.

*9) UCBT - unidade consumidora de baixa tensao: ˜* Inclui todas as unidades consumidoras em baixa tensão [\[9\]](#page-9-7). E os principais dados seguem a mesma linha da entidade UCMT.

*10) PIP - ponto de iluminac¸ao p ˜ ublica: ´* Inclui todos os pontos de iluminação pública sem medição individual [\[9\]](#page-9-7). Contendo dados como: código identificador, fases de conexão, grupo tarifário, carga instalada, potência do ponto e energia ativa medida no período de 12 meses.

#### *C. Curvas de carga*

A curva de carga representa o perfil de consumo de uma unidade, e é expressa através da demanda de potência em um determinado intervalo de tempo. Nos sistemas de distribuição nacionais, as curvas de carga típicas são divididas por cada classe de consumo, sendo estas: residenciais, comerciais, industriais, serviço público, iluminação pública e cargas em média e alta tensão.

#### *D. QGIS*

O QGIS é um Sistema de Informação Geográfica (SIG) de código aberto licenciado segundo a Licença Pública Geral GNU,

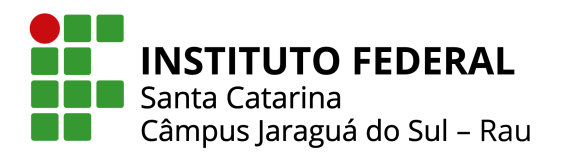

é um software multiplataforma que permite a visualização, edição e análise de dados georreferenciados [\[13\]](#page-9-11). Na Fig. [3,](#page-3-0) pode ser vista a interface do programa juntamente com informações carregadas da BDGD referente a Celesc.

<span id="page-3-0"></span>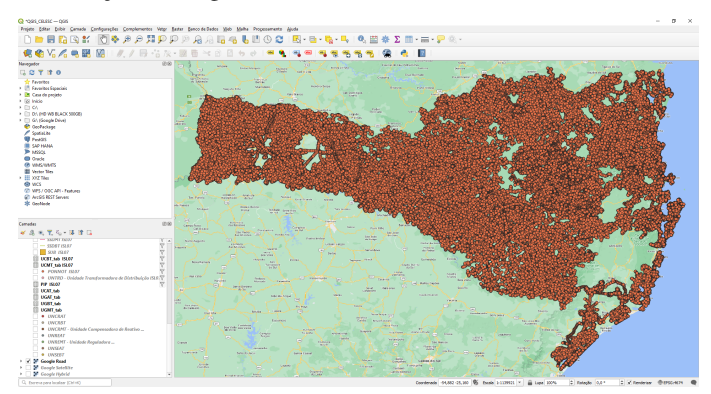

Fig. 3. Informações da Celesc no software QGIS.

#### *E. Software de simulac¸ao de redes OpenDSS ˜*

O OpenDSS é um software de código aberto desenvolvido no ano de 1997 pela empresa Electrotek Concepts® e comprado no ano de 2007 pelo Electric Power Research Institute (EPRI®).  $\acute{E}$  um programa de simulação no domínio da frequência de uso geral que possui recursos especiais para criar modelos de sistemas de distribuição de energia elétrica e realizar análises relacionadas ao planejamento de distribuição e qualidade de energia. (AJUSTAR CITAÇÃO) O software funciona através de linhas de comandos baseadas em texto e possui uma interface *Component Object Model* (COM) que permite a interoperabilidade com vários outros programas externos, como: MATLAB, Excel, entre outros [\[7\]](#page-9-5).

A seguir apresentam-se como os elementos de um alimentador são modelados no OpenDSS.

*1) Barramento de referencia: ˆ* O ponto de partida da modelagem de um alimentador no OpenDSS é através de uma barra de referência, representado por um equivalente de Thevénin. Este elemento é modelado conforme exemplo a seguir:

New Circuit.JSL07 bus1 =  $3017203$  basekv = 13.8 pu = 1.00 phases = 3 frequency =  $60$  mvasc $3 = 21000$  mvasc $1 = 20000$ 

Onde:

- New Circuit: criação da barra de referência;
- bus1: barra que está conectado;
- basekv: tensão de base;
- pu: tensão em pu;
- phases: quantidade de fases do alimentador;
- frequency: frequência do alimentador;
- mvasc3: potência de curto-circuito trifásica em MVA;
- mvasc1: potência de curto-circuito monofásica em MVA.

Uma alternativa para o uso das potências de curto-circuito é a declaração das impedâncias de sequência positiva e zero  $(R_1, R_2)$  $X_1, R_0, X_0$ ). Estes dados são encontrados na entidade "CTMT" da BDGD.

2) Linhas de distribuição: As linhas de distribuição são modeladas através do modelo de linha curta. Estes dados são encontrados nas entidades "SSDMT" e "SSDBT" da BDGD, e sua modelagem no OpenDSS é feita conforme exemplo a seguir:

New line.4056854 phases = 3 bus1 = 2988689 bus2 = 942346 length =  $26.8548$  units = m linecode = CMT88-3-5

Onde:

- New line: criação de uma linha;
- phases: número de fases deste segmento de linha;
- bus1: barra que o terminal 1 esta conectado; ´
- bus2: barra que o terminal 2 esta conectado; ´
- length: comprimento do segmento de linha;
- units: unidade de medida do comprimento;
- linecode: referência do elemento que contém as características do cabo.

Cada linha de distribuição é referenciada a um elemento que contém as características do cabo. Este elemento no OpenDSS é chamado de "*linecode*" e os dados são encontrados na entidade "SEGCON" da BDGD, e sua modelagem é feita conforme exemplo a seguir:

New linecode.CMT20-3-3 nphases = 3 basefreq =  $60 \text{ units}$  = km Normamps =  $140 \text{ R}1 = 1.598$  !ohm/km  $X1 = 0.522$  !ohm/km  $C1 = 0.00$ 

Onde:

- New linecode: criação de um novo elemento que contém as características do cabo;
- nphases: número de fases;
- basefreq: frequência de operação;
- units: unidade de medida de comprimento;
- Normamps: corrente nominal do cabo;
- $R_1$ : resistência de sequência positiva por unidade de comprimento;
- $X_1$ : reatância de sequência positiva por unidade de comprimento;
- $C_1$ : capacitância total de sequência positiva por unidade de comprimento.

3) Transformadores: Os dados dos transformadores são encontrados nas entidades "UNTRD" e "EQTRD" da BDGD e no OpenDSS um transformador é modelado conforme exemplo a seguir:

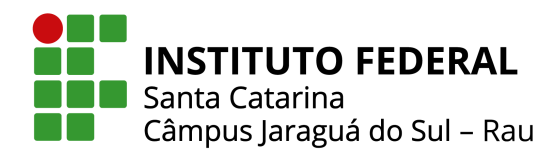

New transformer.7295705 xhl =  $4.38$  windings =  $2$  %loadloss  $= 1.0202$  %noloadloss  $= 0.2598$  wdg  $= 1$  bus  $= 942358$  kv  $=$ 13.8 kva = 500 conn = delta %r = 1.02 tap = 0.9565 wdg = 2 bus = BT\_942358.1.2.3.0 kv = 0.38 kva = 500 conn = wye %r =  $1.02 \text{ tap} = 1$ 

Onde:

- New transformer: criação do transformador;
- xhl: reatância percentual do primário para o secundário;
- windings: quantidade de enrolamentos;
- %loadloss: perdas em carga (% em relação a potência nominal);
- %noloadloss: perdas a vazio (% em relação a potência nominal);
- wdg: referência do enrolamento, sendo 1: primário, 2: secundário;
- bus: barra a qual o enrolamento está conectado;
- kv: tensão nominal do enrolamento em kV;
- kva: potência nominal do enrolamento em kVA;
- conn: tipo de conexão do enrolamento (delta ou estrela (wye));
- %r: resistência percentual do enrolamento;
- tap: tensão em pu que o tap está ajustado.

*4) Cargas:* Na BDGD as informações das cargas são encontradas nas entidades "UCBT", "UCMT" e "PIP", sendo cargas em baixa e média tensão e pontos de iluminação pública. No OpenDSS estas são modeladas conforme exemplo a seguir:

New load.475 phases = 3 model =  $8$  ZIPV =  $[0.5 \ 0 \ 0.5 \ 0 \ 0]$ 1 0.9] daily = A4 bus =  $942381.1.2.3$  kv = 13.2 pf = 0.92 kw =  $5.85841$  conn = delta

Onde:

- New load: criação da carga;
- phases: número de fases;
- model: modelo utilizado para caracterização da carga;
- ZIPV: expoentes de potencia ativa e reativa do modelo ZIP; ˆ
- daily: curva de carga associada a carga;
- bus: barra a qual a carga está conectada;
- kv: tensão nominal da carga;
- pf: fator de potência;
- kw: potência ativa nominal;
- conn: tipo de conexão da carga (delta ou estrela (wye)).

Já as curvas de carga no OpenDSS são modeladas conforme:

New loadshape.Residencial npts =  $24$  interval = 1 mult = (0.875718121, 0.7379304, ..., 1.081178899)

#### Onde:

- New loadshape: criação da curva;
- npts: número de pontos;
- interval: intervalo de tempo entre cada ponto;
- mult: valores que multiplicam a potência da carga.

#### III. METODOLOGIA

A proposta deste trabalho é desenvolvida a partir dos passos descritos na Fig. [4.](#page-4-0) A seguir apresentam-se detalhes de cada etapa.

<span id="page-4-0"></span>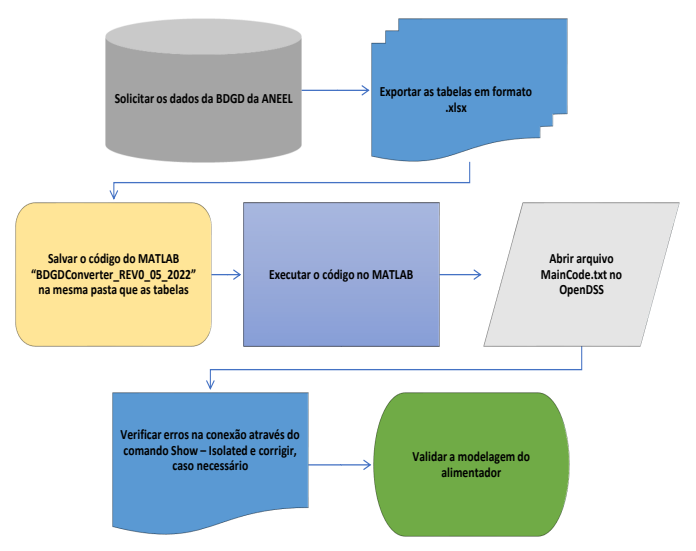

Fig. 4. Etapas da ferramenta computacional desenvolvida.

#### *A. Curvas de carga*

As curvas de carga típicas utilizadas neste trabalho foram obtidas por meio da campanha de medições da ANEEL, referentes à 4ª Revisão Tarifária Periódica da Celesc, realizada em 2016 [\[14\]](#page-9-12). As curvas representam a média entre todos os tipos de consumidores dentro de uma das classes de consumo e são segmentadas em 3 períodos, dias úteis, sábados e domingos. Para cada curva utilizou-se uma potência de base, obtida pela media dos valores registrados para cada classe. As mesmas ´ podem ser vistas nas Fig. [5,](#page-5-0) [6](#page-5-1) e [7.](#page-5-2)

#### *B. Solicitac¸ao da BDGD atrav ˜ es do Fala.BR ´*

A solicitação da base de dados das distribuidoras é feita através da Plataforma Integrada de Ouvidoria e Acesso à Informação (Fala.BR) [\[15\]](#page-9-13). Após a conexão no sistema, deve-se cadastrar um pedido para a ANEEL através do menu "Acesso à Informação" e requisitar a Base de Dados Geográfica da Distribuidora (BDGD), informando o motivo por trás da solicitação. Após o acesso ser concedido, um e-mail será enviado informando como os dados devem ser obtidos. Em adição, um tutorial também apresenta como os dados podem ser importados no QGIS.

#### *C. Exportar as tabelas em formato .xlsx*

Com os dados da concessionária desejada carregados nas camadas do QGIS, primeiro é recomendado clicar com o botão

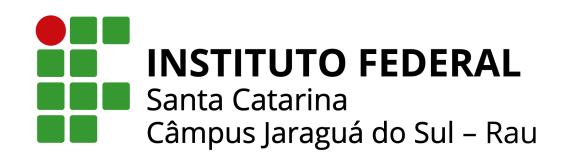

<span id="page-5-0"></span>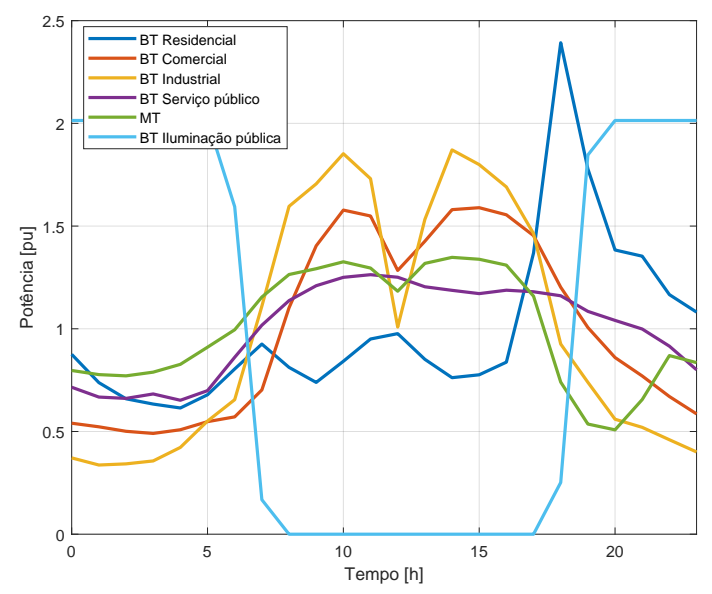

Fig. 5. Curva de carga em dias úteis.

<span id="page-5-1"></span>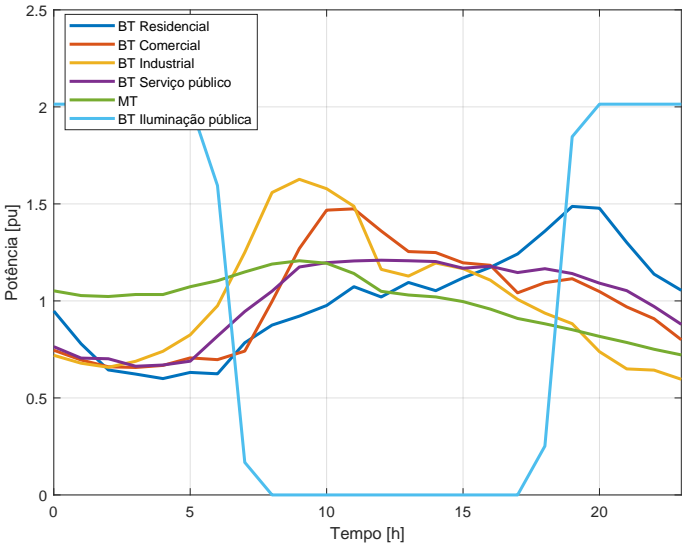

Fig. 6. Curva de carga nos sábados.

direito em cada entidade e filtrá-las conforme a Fig. [8](#page-5-3). Esta etapa não é obrigatória, pois o código irá filtrar todas tabelas com o alimentador desejado, porém, se for escolhido exportar as tabelas sem filtrá-las, o tempo de processamento da ferramenta poderá ser grande.

O "COD\_ID" ou o "NOM" da subestação podem ser obtidos clicando com o direito na entidade "SUB" e selecionando "Abrir tabela de atributos", nesta tabela é encontrada a subestação desejada. De posse do código da subestação verifica-se na tabela de atributos da entidade "CTMT" o "COD ID" do alimentador desejado, e o mesmo é utilizado para filtrar as demais entidades necessarias para modelar a rede. Com as entidades citadas ´ filtradas, o próximo passo é exportar cada uma delas clicando com o direito e selecionando "Exportar - Guardar elementos

<span id="page-5-2"></span>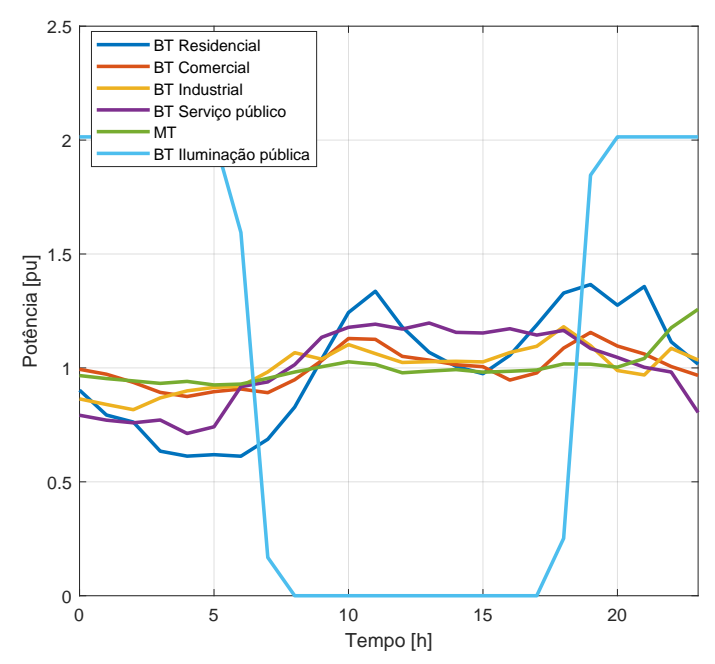

Fig. 7. Curva de carga nos domingos.

<span id="page-5-3"></span>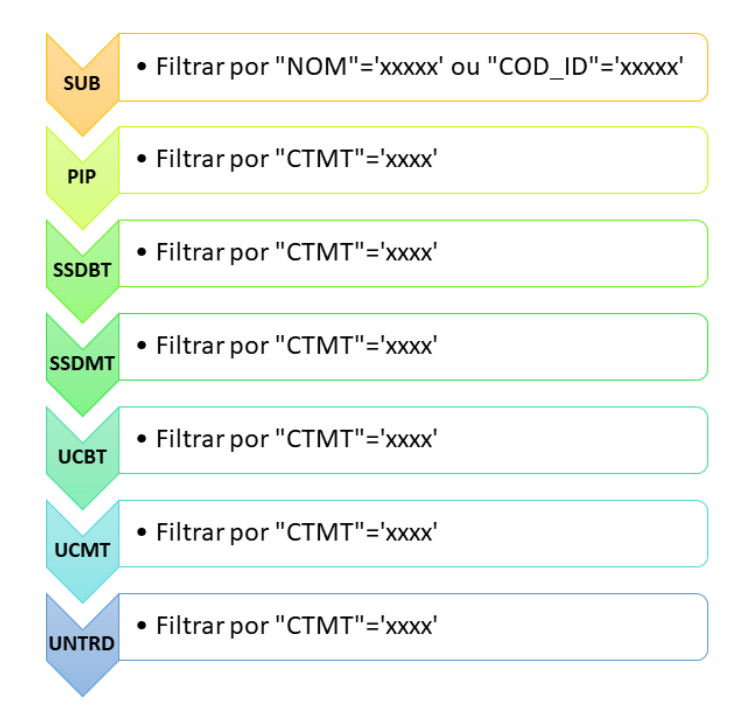

Fig. 8. Filtragem das entidades.

como". Na janela aberta deve-se escolher o formato "Shapefile" e salvar todas no mesmo diretório. O resultado deverá ser o mesmo conforme a lista a seguir, sendo que os arquivos adicionais criados com extensão diferente de .dbf podem ser excluídos da pasta.

- CTMT.dbf
- EQTRD.dbf

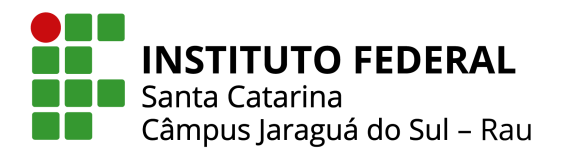

- PIP.dbf
- SEGCON.dbf
- SSDBT.dbf
- SSDMT.dbf
- UCBT.dbf
- UCMT.dbf
- UNTRD.dbf

O último passo necessário desta etapa é de converter os arquivos do formato .dbf para .xlsx. Para isso, abra cada arquivo em um editor de planilhas e salve no formato .xlsx. O resultado final desta etapa, com a adição da ferramenta (arquivo "BDGDConverter\_REV0\_05\_2022.m"), deverá apresentar os seguintes arquivos na mesma pasta:

- BDGDConverter REV0 05 2022.m
- CTMT.xlsx
- EQTRD.xlsx
- PIP.xlsx
- SEGCON.xlsx
- SSDBT.xlsx
- SSDMT.xlsx
- UCBT.xlsx
- UCMT.xlsx
- UNTRD.xlsx

#### *D. Execuc¸ao do c ˜ odigo e validac¸ ´ ao do alimentador ˜*

Após a conversão e adição do código realizado, devese executar esse no software MATLAB. Essa execução deve ser realizada onde encontram-se as nove planilhas necessárias para a modelagem do alimentador. Ao executar o codigo o ´ usuário deverá inserir alguns dados de entrada, sendo esses: o "COD ID" do alimentador, que pode ser encontrado na entidade "CTMT", a potência de curto-circuito trifásica e monofásica em [MVA] e se a análise será feita para dias úteis, sábados ou domingos. O resultado da execução será a criação de dez arquivos de texto .txt, conforme a lista a seguir. O codigo do ´ alimentador é inserido no final de cada nome do arquivo, para organização.

- LineCode SSDBT JSL07.txt
- LineCode SSDMT JSL07.txt
- Lines SSDBT JSL07.txt
- Lines SSDMT JSL07.txt
- Loads UCBT JSL07.txt
- Loads UCMT JSL07.txt
- LoadShapes.txt
- MainCode.txt
- PIP JSL07.txt
- Transformers JSL07.txt

No OpenDSS deve-se abrir o arquivo denominado "MainCode" e executa-lo, conforme a Fig. [9.](#page-6-0) Nele constam todos parâmetros iniciais necessários para rodar as simulações

#### Ministério da Educação Secretaria de Educação Profissional e Tecnológica INSTITUTO FEDERAL DE SANTA CATARINA

desejadas. Uma etapa de verificação de erros de conexão é necessária, pois podem existir inconsistências no banco de dados, visto que, devido a grande quantidade de informações e ramificações de uma rede de distribuição o preenchimento manual por parte da concessionária normalmente resulta em alguns erros de digitação. Para a verificação deve-se selecionar o comando "Show - Isolated", caso haja alguma inconsistência no relatório basta corrigir excluindo o trecho incorreto dos arquivos de texto.

<span id="page-6-0"></span>clear

New Circuit JSL07 bus1 = 3017203 baseky = 13.8 pu = 1.00 phases = 3 frequency = 60 myasc3 = 21000 myasc1 = 20000

Redirect LineCode\_SSDBT\_JSL07.txt Redirect LineCode\_SSDMT\_JSL07.txt Redirect Lines SSDMT JSL07.txt Redirect Lines\_SSDBT\_JSL07.txt Redirect LoadShapes.txt Redirect Loads\_UCBT\_JSL07.txt Redirect Loads\_UCMT\_JSL07.txt Redirect Transformers JSL07.txt Redirect PIP\_JSL07.txt

Set VoltageBases = [13.8, 0.38] CalcVoltageBases

New energymeter.medidor element = line.4947729 terminal = 1

set tolerance =  $0.0000001$ set Maxiter=500 set mode = daily set stepsize = 1h set number = 24 solve

Fig. 9. MainCode no OpenDSS.

Após a correção de eventuais erros, o último passo necessário é a validação do consumo anual do alimentador, utilizando a Eq. [\(5\)](#page-6-1).

<span id="page-6-1"></span>
$$
\left| 100 \cdot \left( \frac{C_{sim,ano}}{C_{BDCD,ano}} - 1 \right) \right| \le 10\% \tag{5}
$$

Onde:  $C_{sim,ano}$  $=$  Consumo anual simulado [kWh] *CBDGD*,*ano* = Consumo anual real [kWh]

Através do comando "Show - Energy Meters", é obtido o valor de C<sub>sim,dia</sub>, encontrado no relatório gerado como "Reg 1" em [kWh], basta multiplica-lo por 365 dias e a variavel ´  $C_{sim,ano}$  é obtida. Já a variável  $C_{B D G D,ano}$  é encontrada na entidade "CTMT" da BDGD, basta encontrar a linha referente o alimentador simulado e somar os valores das celulas contidas ´ entre as colunas "ENE\_01" até "ENE\_12". Para este trabalho, adotou-se que diferenças de até 10% são consideradas aceitáveis para a validação da modelagem [\[16\]](#page-9-14).

#### IV. DESENVOLVIMENTO DA FERRAMENTA

A ferramenta foi disponibilizada de forma eletrônica em: "https://abre.ai/ferramentabdgd2opendss" para ser utilizada, analisada e aprimorada por demais pesquisadores e profissionais do setor. O código também pode ser visto no Apêndice deste

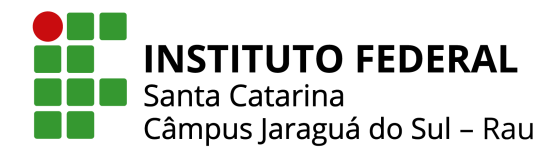

documento.

O desenvolvimento da ferramenta ocorreu a partir dos passos informados na sequência. Primeiramente, o código parte da leitura das planilhas exportadas e criação da tabela "TTEN -Tipo de Tensão", encontrada no DDA (Dicionários de Dados) ANEEL no Módulo 10 do PRODIST, conforme trecho entre as linhas 1 a 20 do código exposto no Apêndice.

Já entre as linhas 23 a 38, são solicitados ao usuário alguns dados de entrada necessários para simulação, como: código do alimentador, potência de curto-circuito monofásica e trifásica, e se a análise será feita para os dias úteis, sábados ou domingos.

Entre as linhas 40 a 55, são filtradas algumas tabelas com o alimentador inserido e é feito a coleta de informações necessarias para a modelagem do barramento principal. ´

Já entre as linhas 57 a 82, é feito a coleta de informações necessárias para a modelagem das caraterísticas elétricas dos condutores de baixa e média tensão, para a modelagem das linhas de distribuição e também os transformadores de distribuicão.

Entre as linhas 85 a 144, são coletados dados para modelagem das cargas tanto em baixa quanto em média tensão do sistema e também escrita do arquivo de texto referente as curvas de carga.

Nas linhas 149 até 174 é gerado o arquivo principal nomeado MainCode.txt. E por fim, entre as linhas 176 até 615, são gerados os arquivos de texto referente a modelagem das linhas de distribuição e suas características elétricas, dos transformadores de distribuição e também das cargas.

#### V. RESULTADOS

Inicialmente, a ferramenta foi testada atráves da simulação de dois alimentadores pertencentes a concessionária Celesc do estado de Santa Catarina. O primeiro sendo o JSL07, sendo escolhido devido a dois motivos, primeiro por ser um alimentador de pequeno porte, ou seja, com relativamente poucas unidades consumidoras e segundo pois foi utilizado em um artigo acadêmico feito no próprio Câmpus Jaraguá do Sul – Rau [\[16\]](#page-9-14). Ja a escolha do segundo alimentador, o ISL07, foi ´ feita devido a ele ser de um porte maior que o anterior, possuindo aproximadamente 7 vezes mais unidades consumidoras.

#### *A. Subestac¸ao JSL - Alimentador JSL07 ˜*

Na Fig. [10](#page-7-0) encontra-se o traçado do alimentador JSL07 proveniente da subestação JSL, da cidade de Jaraguá do Sul -Santa Catarina, as características deste alimentador podem ser vistas na Tabela [I.](#page-7-1)

O consumo anual de energia real registrado deste alimentador foi de aproximadamente *CBDGD*,*JSL*07,*ano* = 11,282 *GWh*.

Já o consumo obtido através da simulação deste alimentador no OpenDSS utilizando a ferramenta desenvolvida esta disposto ´ na Eq. [\(6\)](#page-7-2).

<span id="page-7-2"></span>
$$
C_{sim, JSL07, ano} = C_{sim,dia} \cdot 365
$$
  
\n
$$
C_{sim, JSL07,ano} = 31.120 \cdot 365 = 11,359 \text{ GWh}
$$
 (6)

#### INSTITUTO FEDERAL DE SANTA CATARINA

<span id="page-7-0"></span>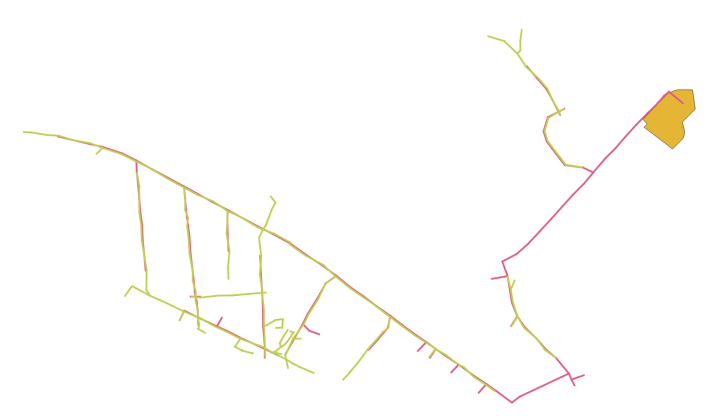

<span id="page-7-1"></span>Fig. 10. Representação do alimentador JSL07.

TABELA I Características do alimentador JSL07.

| Descrição                                | Qnt. |
|------------------------------------------|------|
| Segmentos de baixa tensão                | 171  |
| Segmentos de média tensão                | 148  |
| Unidades transformadoras de distribuição | 24   |
| Unidades consumidoras de média tensão    | 13   |
| Unidades consumidoras de baixa tensão    | 604  |
| Pontos de iluminação pública (PIP)       | 192  |

De posse desses valores, os mesmos são inseridos na Eq. [\(5\)](#page-6-1) e então é calculado a diferença percentual entre eles, conforme Eq. [\(7\)](#page-7-3).

$$
\left| 100 \cdot \left( \frac{C_{sim, JSL07, ano}}{C_{BDOD, JSL07, ano}} - 1 \right) \right| \le 10\%
$$

$$
\left| 100 \cdot \left( \frac{11,359}{11,282} - 1 \right) \right| \le 10\%
$$

$$
0,68\% \le 10\%
$$
 $(7)$ 

<span id="page-7-3"></span>Como a diferença percentual entre o consumo simulado e o consumo real registrado foi de 0,68%, ou seja, menor que 10%, o sistema gerado através da ferramenta desenvolvida apresenta uma elevada proximidade com o sistema real.

Um resultado importante a ser mencionado é referente ao tempo de execução da ferramenta, os resultados foram coletados em um PC com 32,0 Gb de RAM instalada e um processador com 3,70 GHz, utilizando a versão 2021a do MATLAB. O tempo de execução da ferramenta para o alimentador JSL07 foi de aproximadamente 30,0 segundos.

#### *B. Subestac¸ao ISL - Alimentador ISL07 ˜*

Na Fig. [11](#page-8-0) encontra-se o traçado do alimentador ISL07 proveniente da subestação Ilha Sul - ISL, da cidade de Florianópolis - Santa Catarina, as características deste alimentador podem ser vistas na Tabela [II.](#page-8-1) Em comparação com

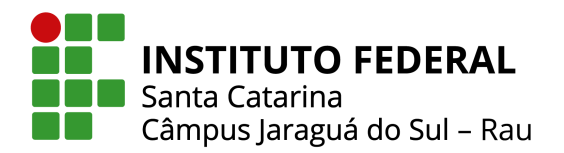

o alimentador anterior, este apresenta uma rede de dimensão muito maior, servindo como um bom exemplo de teste para o código.

<span id="page-8-0"></span>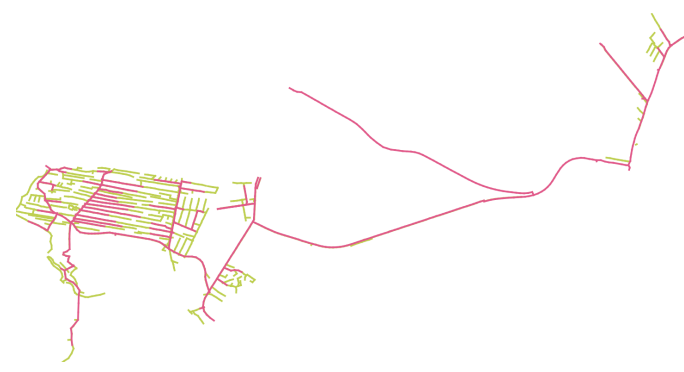

<span id="page-8-1"></span>Fig. 11. Representação do alimentador ISL07.

TABELA II Características do alimentador ISL07.

| Descrição                                | Ont. |
|------------------------------------------|------|
| Segmentos de baixa tensão                | 1431 |
| Segmentos de média tensão                | 761  |
| Unidades transformadoras de distribuição | 86   |
| Unidades consumidoras de média tensão    | 6    |
| Unidades consumidoras de baixa tensão    | 4240 |
| Pontos de iluminação pública (PIP)       | 1300 |

O consumo anual de energia real registrado deste alimentador foi de aproximadamente *CBDGD*,*ISL*07,*ano* = 23,112 *GWh*.

Já o consumo obtido através da simulação deste alimentador no OpenDSS utilizando a ferramenta desenvolvida esta disposto ´ na Eq. [\(8\)](#page-8-2).

$$
C_{sim, ISLO7,ano} = C_{sim,dia} \cdot 365
$$
  
\n
$$
C_{sim, ISLO7,ano} = 57.750 \cdot 365 = 21,079 \text{ GWh}
$$
 (8)

<span id="page-8-2"></span>De posse desses valores, os mesmos são inseridos na Eq. [\(5\)](#page-6-1) e então é calculado a diferença percentual entre eles, conforme Eq. [\(9\)](#page-8-3).

$$
\left| 100 \cdot \left( \frac{C_{sim,ISLO7,ano}}{C_{BDCD,ISLO7,ano}} - 1 \right) \right| \le 10\%
$$

$$
\left| 100 \cdot \left( \frac{21,079}{23,112} - 1 \right) \right| \le 10\%
$$
(9)  
8,80%  $\le 10\%$ 

<span id="page-8-3"></span>Como a diferença percentual entre o consumo simulado e o consumo real registrado foi de 8,80%, ou seja, menor que 10%, o sistema gerado através da ferramenta desenvolvida apresenta uma boa proximidade com o sistema real. Em comparação

com o resultado obtido do alimentador anterior (JSL07), houve um aumento significativo na diferença percentual do consumo, isto se deve ao fato de que o alimentador em questão (ISL07), apresentou inconsistências em alguns segmentos de rede, em um transformador de distribuição e nas cargas (tais inconsistências encontradas através do comando "Show - Isolated"), então foi necessario excluir estes itens dos seus respectivos arquivos de ´ texto, ou seja, eles são desconsiderados na simulação, perdendo um pouco de precisão no modelo gerado. Estes erros vem dos proprios dados disponibilizados pelas distribuidoras para a ´ ANEEL. Caso o usuário se depare com algumas inconsistências no alimentador modelado e deseje não omitir informações para uma maior precisão, recomenda-se corrigir os segmentos com falha, porém este processo pode ser bem trabalhoso em alguns casos. O tempo de execução da ferramenta para o alimentador ISL07 foi de aproximadamente 36,0 segundos.

Após a validação com os alimentadores da Celesc, foram realizados três testes: alimentador IPR0104 da concessionária Enel-SP, alimentador 328881756 da Light-RJ e alimentador 823620084 da COPEL-PR. Ao realizar os testes, verificou-se que os mesmos apresentaram instabilidades. Isto se deve ao fato de que por mais que a BDGD seja uma base de dados padronizada, ainda existe algumas particularidades de cada concessionária. Ou seja, a ferramenta precisa ser analisada para alguns alimentadores de cada distribuidora de energia elétrica nacional.

#### VI. CONCLUSAO˜

Este trabalho apresentou uma ferramenta computacional para converter os dados de alimentadores de distribuição reais disponibilizados pela ANEEL na sintaxe do OpenDSS. A ferramenta possibilita a conversão rápida e automática dos dados contidos na BDGD para a sintaxe do simulador OpenDSS, evitando erros por parte do usuário e propiciando um elevado ganho de tempo em modelagens de alimentadores reais.

A ferramenta apresentou resultados consistentes na concessionária Celesc, através do estudo de caso de 2 alimentadores, apresentando uma paridade com o sistema real de 0,68% para o primeiro alimentador e 8,80% para o segundo, demonstrando ser eficaz para converter o sistema na sintaxe do OpenDSS. A ferramenta apresentou inconsistências em testes em outras concessionárias.

Para trabalhos futuros recomenda-se: a validação da ferramenta nas outras distribuidoras nacionais, a modelagem de outros equipamentos presentes nas redes de distribuição de energia elétrica, a criação de uma interface GUI "Graphical User Interface" (Interface Gráfica do Usuário, em português) para uma melhor experiência com o usuário, e redigir o código em uma linguagem de programação de código aberto como Python ou GNUOctave, para proporcionar o uso da ferramenta para qualquer usuário sem nenhum custo.

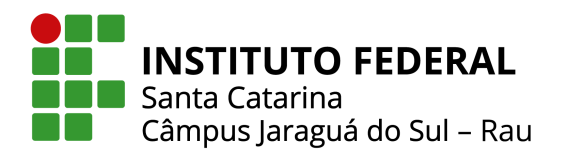

#### Ministério da Educação Secretaria de Educação Profissional e Tecnológica INSTITUTO FEDERAL DE SANTA CATARINA

#### **REFERÊNCIAS**

- <span id="page-9-0"></span>[1] R. Bayindir, I. Colak, G. Fulli, K. Demirtas, "Smart grid technologies and applications", *Renewable and Sustainable Energy Reviews*, vol. 66, pp. 499–516, 2016, doi:https://doi.org/10.1016/j.rser.2016.08.002, URL: [https://www.sciencedirect.com/science/](https://www.sciencedirect.com/science/article/pii/S1364032116304191) [article/pii/S1364032116304191](https://www.sciencedirect.com/science/article/pii/S1364032116304191).
- <span id="page-9-1"></span>[2] A. A. Shobole, M. Wadi, "Multiagent systems application for the smart grid protection", *Renewable and Sustainable Energy Reviews*, vol. 149, p. 111352, 2021.
- <span id="page-9-2"></span>[3] F. Toledo, *Desvendando as Redes Eletricas Inteligentes- ´ Smart Grid Handbook*, Brasport, 2012.
- <span id="page-9-3"></span>[4] S. Monger, R. Vega, H. Krishnaswami, *et al.*, "Simulation of smart functionalities of photovoltaic inverters by interfacing OpenDSS and Matlab", *in 2015 IEEE 16th Workshop on Control and Modeling for Power Electronics (COMPEL)*, pp. 1–6, IEEE, 2015.
- [5] A. Hariri, A. Newaz, M. O. Faruque, "Open-source python-OpenDSS interface for hybrid simulation of PV impact studies", *IET Generation, Transmission & Distribution*, vol. 11, no. 12, pp. 3125–3133, 2017.
- <span id="page-9-4"></span>[6] P. Quesada, A. Arguello, J. Quirós-Tortós, G. Valverde, "Distribution network model builder for OpenDSS in open source GIS software", *in 2016 IEEE PES Transmission & Distribution Conference and Exposition-Latin America (PES T&D-LA)*, pp. 1–6, IEEE, 2016.
- <span id="page-9-5"></span>[7] EPRI, "OpenDSS Manual", URL: [https:](https://sourceforge.net/p/electricdss/code/HEAD/tree/trunk/Distrib/Doc/OpenDSSManual.pdf) [//sourceforge.net/p/electricdss/code/HEAD/](https://sourceforge.net/p/electricdss/code/HEAD/tree/trunk/Distrib/Doc/OpenDSSManual.pdf) [tree/trunk/Distrib/Doc/OpenDSSManual.pdf](https://sourceforge.net/p/electricdss/code/HEAD/tree/trunk/Distrib/Doc/OpenDSSManual.pdf).
- <span id="page-9-6"></span>[8] ANEEL, "Nota Técnica nº 0057/2014 - SRD/ANEEL", URL: [http://www2.aneel.gov.br/aplicacoes/](http://www2.aneel.gov.br/aplicacoes/audiencia/arquivo/2014/026/documento/nota_tecnica_0057_srd.pdf) [audiencia/arquivo/2014/026/documento/nota\\_](http://www2.aneel.gov.br/aplicacoes/audiencia/arquivo/2014/026/documento/nota_tecnica_0057_srd.pdf) [tecnica\\_0057\\_srd.pdf](http://www2.aneel.gov.br/aplicacoes/audiencia/arquivo/2014/026/documento/nota_tecnica_0057_srd.pdf).
- <span id="page-9-7"></span>[9] PRODIST, "Módulo 10 – Sistema de Informação Geográfica Regulatório", Agência Nacional de Energia *Eletrica – ANEEL ´* , 2021.
- <span id="page-9-9"></span><span id="page-9-8"></span>[10] H. Saadat, *Power system analysis*, McGraw-hill, 1999.
- [11] S. J. Chapman, *Fundamentos de maquinas el ´ etricas ´* , AMGH editora, 2013.
- <span id="page-9-10"></span>[12] I. F. Visconti, "Modelos de cargas baseados em medições para simulações dinâmicas em sistemas elétricos de potência", Pontifícia Universidade Católica do Rio de *Janeiro, Rio de Janeiro-RJ*, 2010.
- <span id="page-9-11"></span>[13] OSGeo, "QGIS", URL: [https://qgis.org/pt\\_BR/](https://qgis.org/pt_BR/site/about/index.html) [site/about/index.html](https://qgis.org/pt_BR/site/about/index.html).
- <span id="page-9-12"></span>[14] ANEEL, "Calendário e Resultado dos Processos Tarifários de Distribuição", URL: [https:](https://antigo.aneel.gov.br/resultado-dos-processos-tarifarios-de-distribuicao) [//antigo.aneel.gov.br/resultado-dos](https://antigo.aneel.gov.br/resultado-dos-processos-tarifarios-de-distribuicao)[processos-tarifarios-de-distribuicao](https://antigo.aneel.gov.br/resultado-dos-processos-tarifarios-de-distribuicao).
- <span id="page-9-13"></span>[15] Fala.BR, "Acesso a Informação", URL: [https:](https://falabr.cgu.gov.br/publico/Manifestacao/SelecionarTipoManifestacao.aspx?ReturnUrl=%2f) [//falabr.cgu.gov.br/publico/Manifestacao/](https://falabr.cgu.gov.br/publico/Manifestacao/SelecionarTipoManifestacao.aspx?ReturnUrl=%2f) [SelecionarTipoManifestacao.aspx?ReturnUrl=](https://falabr.cgu.gov.br/publico/Manifestacao/SelecionarTipoManifestacao.aspx?ReturnUrl=%2f)  $%2f.$  $%2f.$

<span id="page-9-14"></span>[16] M. S. Jansen, *Analise do impacto da gerac¸ ´ ao distribu ˜ ´ıda fotovoltaica em uma rede eletrica da cidade de Jaragu ´ a´ do Sul*, Instituto Federal de Santa Catarina, 2022.

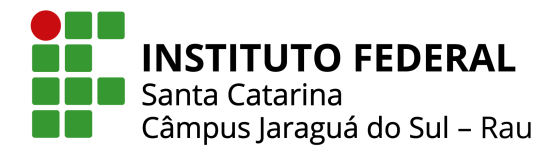

APÊNDICE - CÓDIGO DESENVOLVIDO NO MATLAB

```
1 clc
2 clear all
 3
4 %Leitura das tabelas
5 %−−−−−−−−−−−−−−−−−−−−−−−−−−−−−−−−−−−−−−−−−−−//
 6 COD_ID = [0;1;2;3;4;5;...]; %Para dados completos da tabela TTEN verificar no próprio código
 7 TEM = [0;110;115;120;121;125;...];
   8 DESCR={'N˜ao informado';'110 V';'115 V';'120 V';'121 V';'125 V';'...'};
9 TTEN = table(COD.ID, TEM, DESCR);10 clear COD_ID TEM DESCR
11
12 CTMT = readtable('CTMT.xlsx');
13 SSDMT = readtable('SSDMT.xlsx');
14 SSDBT = readtable('SSDBT.xlsx');
15 SEGCON = readtable('SEGCON.xlsx');
16 EQTRD = readtable('EQTRD.xlsx');
17 UNTRD = readtable('UNTRD.xlsx');
18 UCBT = readtable('UCBT.xlsx');
19 UCMT = readtable('UCMT.xlsx');
20 PIP = readtable('PIP.xlsx');
21 %−−−−−−−−−−−−−−−−−−−−−−−−−−−−−−−−−−−−−−−−−−−//
22
23 % //Dados de entrada
24 %−−−−−−−−−−−−−−−−−−−−−−−−−−−−−−−−−−−−−−−−−−−//
25 prompt= 'Alimentador (BDGD) COD ID da camada (CTMT): ';
26 Ali=input(prompt,'s');
27
28 freq=60;
29
30 prompt= 'Potência de curto−circuito trifásica (MVA): ';<br>31 mvasc3=input(prompt,'s');
   mvasc3=input(prompt,'s');
32
33 prompt= 'Potência de curto-circuito monofásica (MVA): ';
34 mvasc1=input(prompt,'s');
35
36 prompt= 'Análise-> Dias úteis(UT), Sábados(SAB) ou Domingos(DOM): ';
37 Dia_analise=input(prompt,'s');
38 %−−−−−−−−−−−−−−−−−−−−−−−−−−−−−−−−−−−−−−−−−−−//
39
40 % //Equivalente Thevenin/Circuit
41 % //−−−−−−−−−−−−−−−−−−−−−−−−−−−−−−−−−−−−−−−−//
42 SUB = CTMT(strcmp(CTMT.COD_ID, Ali), :);
43 DESCR = TTEN(TTEN.COD_ID == str2double(SUB\{1, 7\}), 3);
44 DESCR\{1, 1\} = regexprep(DESCR\{1, 1\}, 'V$', '');
45 DESCR\{1, 1\} = regexprep(DESCR\{1, 1\}, 'k$', '');
46 DESCR{1, 1} = regexprep(DESCR{1, 1}, '', '');
47 DESCR=str2double(DESCR{1,1});
48
49 SSDBT = SSDBT(strcmp(SSDBT.CTMT, Ali), :);
50 SSDMT = SSDMT(strcmp(SSDMT.CTMT, Ali), :);
51
52 SSDMT_CONTAINS=contains(SSDMT.PN_CON_1,SSDMT.PN_CON_2);
53 SSDMT_BUS = SSDMT (SSDMT_CONTAINS(:, 1) == 0, :);
54 bus1 = string(SSDMT_BUS\{1, 3\});
55 % //−−−−−−−−−−−−−−−−−−−−−−−−−−−−−−−−−−−−−−−−//
56
   57 % //LineCodes
58 % //−−−−−−−−−−−−−−−−−−−−−−−−−−−−−−−−−−−−−−−−//
59 SSDMT<sub>-13</sub> = unique(SSDMT(:, 13), 'stable');
60 SEGCON MT=SEGCON(ismember(SEGCON.COD ID, SSDMT 13.TIP CND), :);
61 rows MT=size(SEGCON MT,1);
62 i=1;63
64 SSDBT<sub>-14</sub> = unique(SSDBT(:,14),'stable');
65 SEGCON_BT=SEGCON(ismember(SEGCON.COD_ID, SSDBT_14.TIP_CND), :);
```
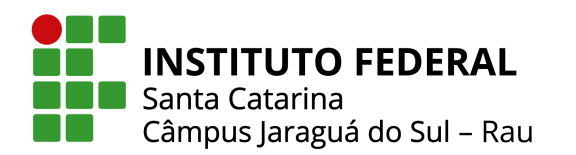

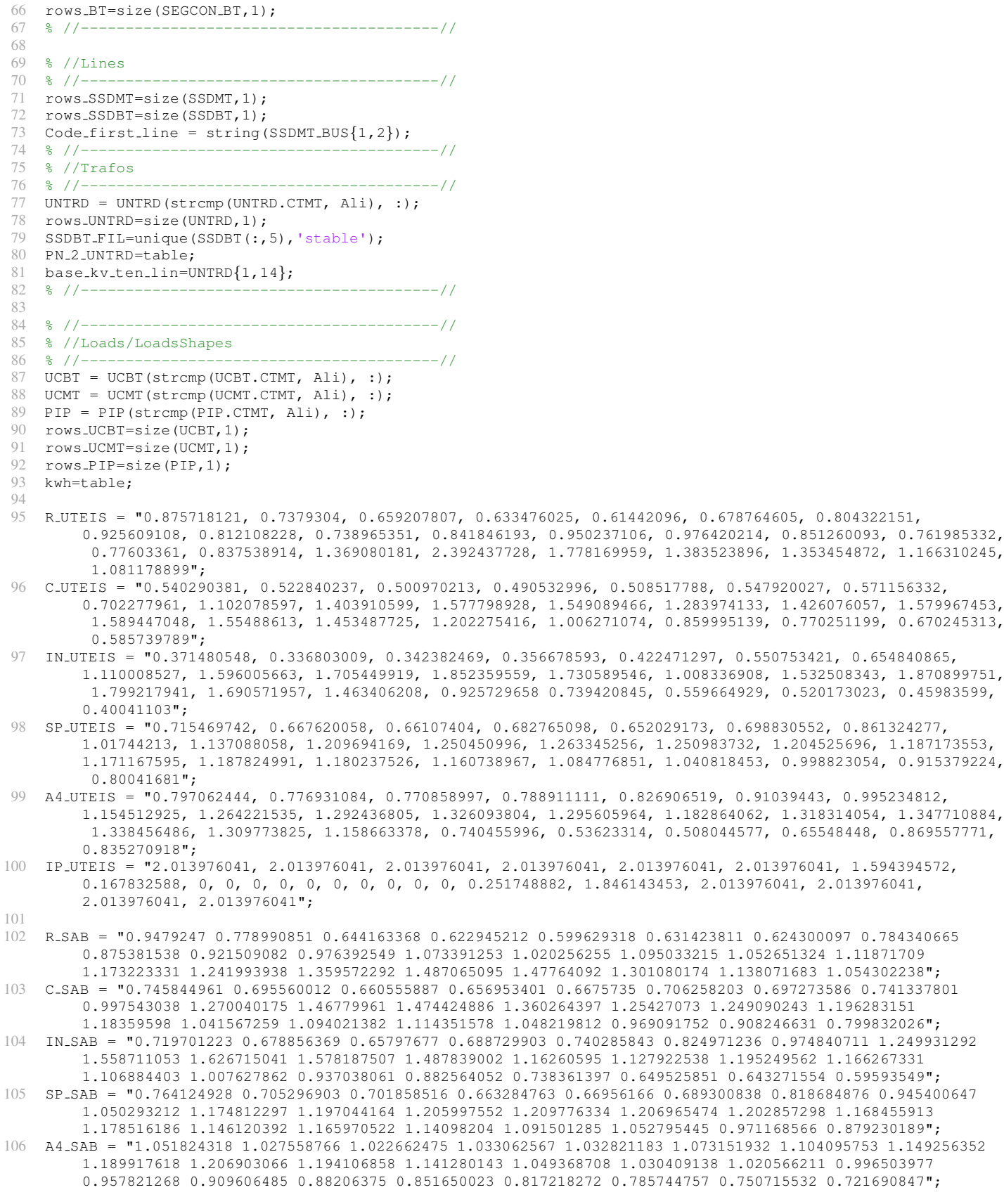

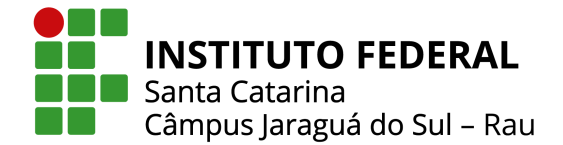

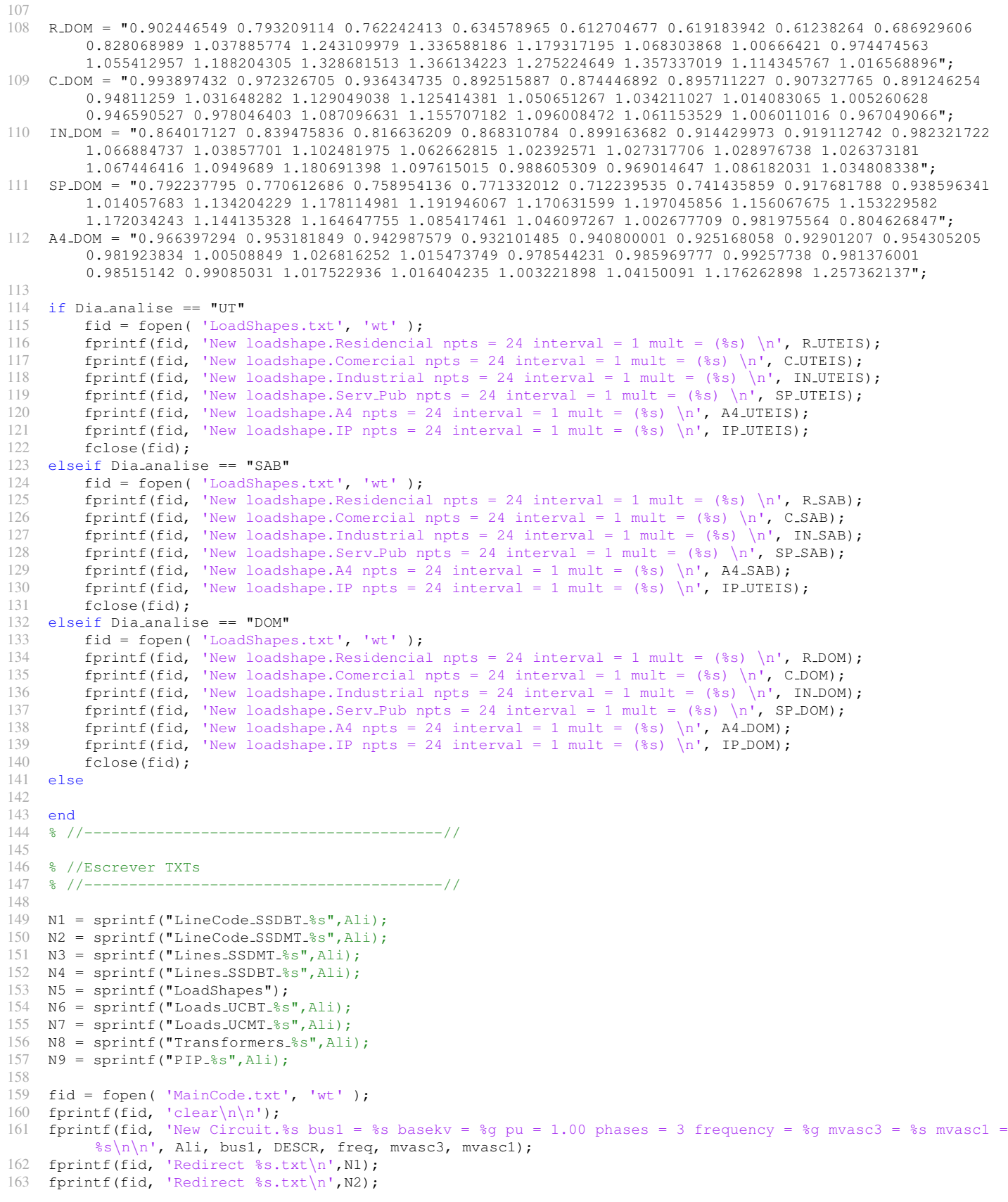

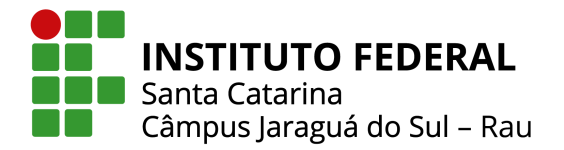

164 fprintf(fid, 'Redirect %s.txt\n',N3);

```
165 fprintf(fid, 'Redirect %s.txt\n',N4);
166 fprintf(fid, 'Redirect %s.txt\n',N5);
167 fprintf(fid, 'Redirect %s.txt\n',N6);
168 fprintf(fid, 'Redirect %s.txt\n',N7);
169 fprintf(fid, 'Redirect %s.txt\n',N8);
170 fprintf(fid, 'Redirect %s.txt\n',N9);
171 fprintf(fid, '\nSet VoltageBases = [%g, %g] \nCalcVoltageBases\n', DESCR, base kv ten lin);
172 fprintf(fid, '\nNew energymeter.medidor element = line.%s terminal = 1\n', Code_first_line);
173 fprintf(fid, '\nset tolerance = 0.0000001\nset Maxiter=500\nset mode = daily\nset stepsize = 1h\nset number
            = 24 \nvert \cdot \rangle:
174 fclose(fid);
175
176 fid = fopen(sprint(f'*s.txt', N2), 'wt');177 for i = 1:rows_MT %Escrita linecode MT<br>178 x = string(SEGCON_MT{i,2});
          x= string (SEGCON MT\{i, 2\});
179 c= SEGCON_MT\{i, 18\};
180 y = SEGCONMT{i, 15};181 z = SEGCON MT\{i, 16\};
182 fprintf(fid,'New linecode.%s nphases = 3 basefreq = %g units = km Normamps = %g \n~ R1 = %g !ohm/km \n~
                 X1 = \frac{1}{9} !ohm/km \n 	c1 = 0.00\n\n', x, freq, c, y, z);
183 if i == rows_MT184 clear x c y z i<br>185 end
          end
186 end<br>187 fclo
     fclose(fid);
188
     fid = fopen(sprintf('%s.txt', N1) ,'wt');
190 for i = 1:rows BEscrita linecode BT 191 x = \frac{1}{10} \frac{1}{100} \frac{1}{100} \frac{1}{100} \frac{1}{100} \frac{1}{100} \frac{1}{100} \frac{1}{100} \frac{1}{100} \frac{1}{100} \frac{1}{100} \frac{1}{100} \frac{1}{100} \frac{1}{100} \frac{1}{100}x= string (SEGCON_BT{i,2});
192<br>193
193 A = str2double(SEGCON\_BT{i}, 37);<br>194 B = str2double(SEGCON\_BT{i}, 38);B = str2double(SEGCON_BT{i,38});
195 C = str2double(SEGCON\_BT{i}, 39);196 N = str2double(SEGCON_BT{i,40});
197 l=0;<br>198 if A
          if A \tilde{ } = 0
199    1=1;<br>200    end
          end
201 if B = 0<br>202 1=1+11 = 1 + 1;
203 end<br>204 if 0
204 if C \stackrel{=}{=} 0<br>205 1=1+11=1+1;206 end<br>207 if N
207 if N \tilde{=} 0<br>208 1=1+1
               1 = 1 + 1;
209 end<br>
210 c= 9
          c = SEGCON_BT\{i,18\};211 y = SEGCON_BT{i}, 15j;212 z = SEGCON_BT\{i, 16\};
213 fprintf(fid,'New linecode.%s nphases = %g basefreq = %g units = km Normamps = %g \n~ R1 = %g !ohm/km \n
                 \tilde{X} X1 = %g !ohm/km \n \tilde{C} C1 = 0.00\n\n', x, l, freq, c, y, z);
214 if i = rows_B T<br>215 clear x c v
215 clear x c y z i l A B C N<br>216 end
          end
217 end
218 fclose(fid);
219
220 fid = fopen(sprint(f' * s.txt', N3), 'wt');221 for i = 1:rows\_SSDMT %Escrita Lines MT<br>222 x = \text{string}(SSDMT\{i, 2\}):
222 x= string(SSDMT{i, 2});<br>223 c= string(SSDMT{i, 3});
          c= string (SSDMT\{i,3\});
224 y= string (SSDMT\{i, 4\});<br>225 z= string (SSDMT\{i, 19\})
          z= string(SSDMT{i,19});
226 l= string(SSDMT\{i,13\});<br>227 forintf(fid. New line.
          fprintf(fid,'New line.%s phases = 3 bus1 = %s bus2 = %s \n~ length = %s units = m \n~ linecode = %s\n\n
                ', x, c, y, z, 1);
```
**INSTITUTO FEDERAL Nell** Santa Catarina Câmpus Jaraguá do Sul - Rau

```
228 if i = rows\_SSDMT<br>229 clear x c v z
               clear x c y z i l
230 end<br>231 end
    end
232 fclose(fid);
233
234 fid = fopen(sprintf('%s.txt', N8) ,'wt');
235 for i = 1:rows UNTRD %Escrita TRAFOS<br>236 x = string (UNTRD \{i, 2\}); % COLETA
         x= string(UNTRD\{i,2\}); % COLETA CODIGO/nome TRAFO
237 PAC 2 = string(UNTRD\{i, 5\});<br>238 EOTRD_FIL=EOTRD(strcmp(EOTR
          EQTRD_FIL=EQTRD(strcmp(EQTRD.PAC_2,PAC_2),:);
239 xhl=EQTRD_FIL\{1,32\}; % xhl do trafo da iteração
240 PAC<sub>-</sub>1=string(EQTRD<sub>-FIL</sub>{1,4}); %coleta PAC<sub>-</sub>1 do trafo<br>241 SSDMT<sub>-</sub>PN<sub>-2</sub>=SSDMT(strcmp(SSDMT.PAC<sub>-2</sub>, PAC<sub>-1</sub>), :); %fil
          SSDMT_PN_2=SSDMT(strcmp(SSDMT.PAC_2, PAC_1), :); %filtra SSDMT referente a conexão com o trafo
242 isempty(SSDMT_PN_2);
243
244 if isempty(SSDMT_PN_2) == 1
245 SSDMT_PN_1=SSDMT(strcmp(SSDMT.PAC_1, PAC_1), :);
246 PN 2=string(SSDMT PN 1\{1,3\}); %coleta o codigo da barra (saida SSDMT e entrada trafo)
247 else
              PN 2=string(SSDMT PN 2\{1,4\}); %coleta o codigo da barra (saida SSDMT e entrada trafo)
249 end
\frac{250}{251}kva=UNTRD\{i,20\};
252 fases=string(UNTRD\{i,7\});<br>253 if fases == "A" || fases
          if fases == ^{\top}PA" || fases == ^{\top}B" || fases == ^{\top}C" || fases == ^{\top}AN" || fases == ^{\top}BN" || fases == ^{\top}CN" ||
               fases == "ABN" || fases == "BCN" || fases == "CAN" || fases == "ABCN"254 conn1 ="wye";
255 elseif fases == \texttt{"AB"} || fases == \texttt{"BC"} || fases == \texttt{"CA"} || fases == \texttt{"ABC"}<br>256 connl = "delta":
              conn = "delta";
257 else
258 continue<br>259 end
          end
260 res=EQTRD_FIL{1,31};
261 kv=UNTRD{i,14};\frac{262}{263}fases=string(UNTRD{i,8});
264 if fases == "A" || fases == "B" || fases == "C" || fases == "AN" || fases == "BN" || fases == "CN" ||
               fases == "ABN" || fases == "BCN" || fases == "CAN" || fases == "CAN" || fases == "ABCN"265 conn2 ="wye";<br>266 elseif fases == "
          elseif fases == "AB" || fases == "BC" || fases == "CA" || fases == "ABC"
267 conn2 ="delta";
268 else<br>269 d
269 continue
          end
271
272 tap = UNTRD\{i, 17\};<br>273 noloadloss = UNTRD
273 noloadloss = UNTRD\{i, 21\}/(kva*10);<br>274 loadloss = UNTRD\{i, 22\}/(kva*10)-no
          loadloss = \text{UNTRD}\{i,22\}/(\text{kva} * 10) - \text{noloadloss};275
276 if fases == "A"277 conex = ".1";<br>278 elseif fases == "elseif fases == "B"
279 conex = " . 2";
280 elseif fases == "C"<br>281 conex = " 3"conex = ".3";282 elseif fases == "AN"<br>283 conex = ".1.0";
              conex = ".1.0";
284 elseif fases == "BN"<br>285 conex = " . 2.0":
              conex = ".2.0";286 elseif fases == "CN"<br>287 conex = "3.0":
287 conex = " .3.0";<br>288 elseif fases == "ABelseif fases == "AB"289 conex = ".1.2";290 elseif fases == "BC"<br>291 conex = ".2.3":
291 conex = ".2.3";<br>292 elseif fases == ".2.3292 elseif fases == "CA"<br>293 conex = "31"conex = ".3.1";
```
**INSTITUTO FEDERAL**  $\blacksquare$  Santa Catarina Câmpus Jaraguá do Sul - Rau

```
294 elseif fases == "ABN"<br>295 conex = " .1 .2 .0":
               conex = ".1.2.0";
296 elseif fases == "BCN"
297 conex = " . 2.3.0";
298 elseif fases == "CAN"
299 conex = ".3.1.0";<br>300 elseif fases == "ABC"
          elseif fases == "ABC"
301 conex = ".1.2.3";<br>302 elseif fases == ".2.3"elseif fases == "ABCN"
303 \t\t \text{conv} = "1.2.3.0";<br>304 \t\t \text{end}304 end
305 PN 2 - UNTRD(i, :) = {P N - 2};306 fprintf(fid, 'New transformer.%s xhl = %g windings = 2 %%loadloss = %g %%noloadloss = %g \n~ wdg = 1
              bus = %s kv = %g kva = %g conn = %s %%r = %g tap = 0.9565 \n ~ wdg = 2 bus = BT_%s%s kv = %g kva = %
               g conn = %s %%r = %g tap = %g\n\n', x, xhl, loadloss, noloadloss, PN_2, DESCR, kva, conn1, res,
               PN<sub>-2</sub>, conex, kv, kva, conn2, res, tap);
307 if i == rows UNTRD
308 clear x c y z i l fases a PAC.1 xhl PAC.2 kv conn2 kva PN.2<br>309 end
          309 end
310 end
311 fclose(fid);
312
313 fid = fopen(sprintf('%s.txt', N4) ,'wt');
314 for i = 1:rows SSDBT %Escrita Lines BT
315 x= string (SSDBT\{i, 2\});
316
317 fases=string(SSDBT\{i,10\});<br>318 if fases == "A" || fases ==
          if fases == "A" | | fases == "B" | | fases == "C" | | fases == "N"319 phase = \frac{1}{2} phase = \frac{1}{2} phase = \frac{1}{2} phase = \frac{1}{2} phase = \frac{1}{2} and
          elseif fases == "AN" || fases == "BN" || fases == "CN"
321 phase = "2";
322 elseif fases == "AB" || fases == "BC" || fases == "CA"<br>323 phase = "2";
                    phase = "2";
324 elseif fases == "ABN" || fases == "BCN" || fases == "CAN" || fases == "ABC"<br>325 bhase = "3"';
                    phase = "3"';326 elseif fases == "ABCN"<br>327 phase = "4";
                    phase = "4";328 end
329
330 c= string(SSDBT{i, 3});<br>331 v= string(SSDBT{i, 4});
         y= string(SSDBT{i, 4});
332
333 if fases == "A"<br>334 conex = "A"conex2 = "1";335 elseif fases == "B"<br>336 conex2 = ".2";
336 conex2 = ".2";<br>337 elseif fases == ".7elseif fases == "C"338 conex2 = ".3";<br>339 elseif fases == ".3"elseif fases == "N"340 conex2 = " .4";
341 elseif fases == "AN"
342 conex2 = " .1.4";
343 elseif fases == "BN"
344 conex2 = ".2.4";
345 elseif fases == "CN"<br>346 conex? = " 34"
             conex2 = "3.4";347 elseif fases == "AB"<br>348 conex2 = ".1.2";
             conex2 = "1.2";349 elseif fases == "BC"<br>350 conex2 = ".2.3";
              conex2 = "0.2.3";351 elseif fases == "CA"<br>352 conex 2 = ".3.1":
352 conex2 = " .3.1";<br>353 elseif fases == "ABNelseif fases == "ABN"
354 conex2 = ".1.2.4";<br>355 elseif fases == "BCN"355 elseif fases == "BCN"<br>356 conex2 = ".2.3.4"356 conex2 = ".2.3.4";<br>357 elseif fases == ".2.9"357 elseif fases == "CAN"<br>358 conex 2 = " 3 1 4"
              conex2 = ", 3.1.4";
```
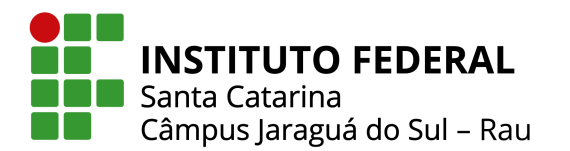

359 elseif fases == "ABC" 360 conex2 =  $" .1 .2 .3"$ ; 361 elseif fases == "ABCN" 362 conex2 =  $" .1 .2 .3 .4"$ ; 363 end 364 PN\_2\_CONTAIN= find(strcmp(PN\_2\_UNTRD.Var1,c)); 365 366 if PN\_2\_CONTAIN  $\tilde{ }$  = '0'<br>367 if fases == "A" if fases  $== "A"$  $368$  conex $1 = "0.1";$ <br> $369$  elseif fases ==  $"E$ elseif fases  $== "B"$  $370 \text{ \quad \quad \quad \text{const} = \text{ " } .2 \text{ " };}$ 371 elseif fases ==  $"C"$ <br>372 conex1 =  $".3"$ ;  $cone x1 = ".3";$ 373 elseif fases ==  $"N"$ <br>374 conex1 =  $"A"$ ; conex1 =  $" .4"$ ; 375 elseif fases == "AN" 376 conex1 = ".1.0";<br>377 elseif fases == "BN" elseif fases == "BN" 378 conex1 =  $".2.0"$ ;<br>379 elseif fases ==  $''.70"$ elseif fases == "CN" 380 conex1 = ".3.0"; 381 elseif fases ==  $"AB"$ <br>382 conex1 =  $".1.2"$ ; conex1 =  $".1.2";$ 383 elseif fases ==  $"BC"$ <br>384 conex1 =  $".2.3"$ ; conex $1 = "2.3";$ 385 elseif fases ==  $"C A"$ <br>386 conex1 =  $" . 3.1"$ : conex $1 = "3.1"$ : 387 elseif fases ==  $"ABN"$ <br>388 conex1 =  $" .1 .2 .0"$ conex $1 = "1.2.0";$  $389$  elseif fases == "BCN"<br> $390$  conex1 = ".2.3.0" 390 conex1 = ".2.3.0";<br>391 elseif fases == "CAN"  $elseif$  fases == "CAN" 392 conex1 =  $" .3.1.0"$ ; 393 elseif fases == "ABC"  $394$  conex1 =  $\texttt{"1.2.3"}$ ;<br> $395$  elseif fases ==  $\texttt{"ABCN"}$ elseif fases == "ABCN"  $396$  conex1 = ".1.2.3.0"; end 398 else  $const1 = const2;$ 400 end 401  $z =$  string (SSDBT $\{i, 20\}$ );<br>402  $l =$  string (SSDBT $\{i, 14\}$ );  $l=$  string(SSDBT{i, 14}); 403 fprintf(fid, 'New line.%s phases = %s bus1 = BT.%s%s bus2 = BT.%s%s \n~ length = %s units = m \n~ linecode =  $s \nvert n', x, phase, c, convex1, y, convex2, z, 1);$ 404 if  $i = rows \texttt{SSDBT}$ <br>405 clear x c v z 405 clear x c y z i l fases a conex2 conex1 phase  $PN_2$ -CONTAIN 406 406 end 407 end 408 fclose(fid); 409 410 fid = fopen(sprintf('%s.txt', N7) ,'wt'); 411 for i = 1:rows UCMT %Escrita loads MT 412  $x =$  string (UCMT $\{i, 1\}$ );<br>413  $c =$  string (UCMT $\{i, 2\}$ );  $c =$  string(UCMT $(i, 2i)$ ; 414 kv = TTEN(TTEN.COD\_ID == str2double(UCMT{i,18}), 3);<br>415 kv{1,1} = reqexprep(kv{1, 1}, 'V\$', '');  $415$  kv $\{1, 1\}$  = regexprep(kv $\{1, 1\}$ , 'V\$', '');  $416$  kv $\{1, 1\}$  = regexprep(kv $\{1, 1\}$ , 'k\$', '');  $417$  kv $\{1, 1\}$  = regexprep(kv $\{1, 1\}$ , '', ''); 418  $kv=str2double(kv{1,1});$ <br>419  $som = sum(i/CMT{i,36:47})$ 419 soma = sum(UCMT{i,36:47},2) /(30\*12\*24);<br>420 fases = string(UCMT{i,16}); fases = string(UCMT{i,16}); 421 if fases ==  $\mathbb{T}A$ " | | fases ==  $\mathbb{T}B$ " || fases ==  $\mathbb{T}C$ " || fases ==  $\mathbb{T}AN$ " || fases ==  $\mathbb{T}BN$ " || fases ==  $\mathbb{T}CN$ " 422 conn ="wye"; 423 elseif fases == "AB" || fases == "BC" || fases == "CA" || fases == "ABN" || fases == "BCN" || fases == "CAN"  $||$  fases == "ABC"  $||$  fases == "ABCN" 424 conn ="delta";

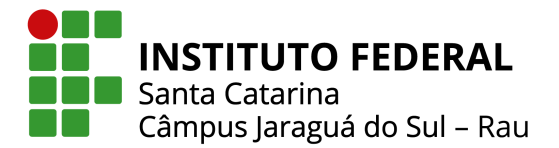

Ministério da Educação Secretaria de Educação Profissional e Tecnológica INSTITUTO FEDERAL DE SANTA CATARINA

```
425 end
426 fprintf(fid, 'New load.%s phases = 3 model = 8 ZIPV = [0.5 \ 0 \ 0.5 \ 0 \ 0 \ 1 \ 0.9] daily = A4 bus = $s.1.2.3 kv
               = %g pf = 0.92 kw = %g conn = %s\n\n', x, c, kv, soma, conn);
427 if i == rows UCMT
428 clear x c y z i kv column soma fases conn
429 end
    end
431 fclose(fid);
432
433 fid = fopen(sprintf('%s.txt', N6),'wt');<br>434 for i = 1:rows UCBT %Escrita loads BT
    for i = 1:rows UCBT %Escrita loads BT
435 x = string (UCBT{i, 1});
436
          fases = string(UCBT{i,17});
438 if fases == "A" | | fases == "B" | | fases == "C" | | fases == "AN" | | fases == "BN" | | fases == "CN" | |
               fases == "AB" || fases == "BC" || fases == "CA" || fases == "ABN" || fases == "BCN" || fases == "
               CAN"
439 phase ="1";
440 elseif fases == "ABC" || fases == "ABCN"441 phase ="3";
442 end
443
444 c = string(UCBT\{i, 5\});<br>445 tip_cc = string(UCBT\{itip cc = string (UCBT\{i, 16\});
446 if contains(tip_cc, "COM-") == 1<br>447 daily = "Comercial";
              daily = "Comercial";
448 elseif contains(tip_cc,"RES−") == 1<br>449 daily = "Residencial":
              daily = "Residencial":450 elseif contains(tip_cc,"IND-") == 1<br>451 daily = "Industrial":
              daily = "Industrial";
452 elseif contains(tip cc,"SP−") == 1
453 daily = "Serv_Pub";<br>454 elseif contains (tip_cc,
          454 elseif contains(tip cc,"IP−") == 1
455 daily = "IP";<br>456 end
          end
457<br>458
          PN 2 CONTAIN= find(strcmp(PN 2 UNTRD.Var1,c));
459 if PN_2_CONTAIN \tilde{=} '0'<br>460 if fases == "A"
              if fases == "A"461 conex2 = ".1";<br>462 elseif fases == ".8"elseif fases == "B"463 conex2 = " .2";
464 elseif fases == "C"<br>465 conex? = "S":
                  conex2 = " .3";466 elseif fases == ^{\mathsf{m}}\text{N}^{\mathsf{n}}<br>467 conex2 = ^{\mathsf{m}}\text{.0}^{\mathsf{m}};
467 conex2 = \cdot .0";<br>468 elseif fases == \cdot = \cdotelseif fases == "AN"469 conex 2 = ".1.0";<br>470 elseif fases == "BN"
              else = "BN"
471 conex2 = " .2.0";
472 elseif fases == "CN"
473 conex2 = " .3.0";
474 elseif fases == "AB"<br>475 conex2 = ".1.2":
                   conex2 = ".1.2";
476 elseif fases == "BC"<br>477 conex2 = ".2.3";
                  conex2 = ".2.3";
478 elseif fases == C \cap T<br>479 conex2 = \blacksquare.3.1";
                  conex2 = ".3.1";
480 elseif fases == "ABN"<br>481 conex2 = " .1 .2 .0"conex2 = ".1.2.0";
482 elseif fases == "BCN"<br>483 conex2 = "(.2,3,0"483 conex2 = ".2.3.0";<br>484 elseif fases == "CAN"
               elseif fases == "CAN"
485 conex2 = " .3.1.0";
486 elseif fases == "ABC"
487 conex2 = \texttt{"1.2.3"};<br>488 elsejf fases == \texttt{"ARCN"}488 elseif fases == "ABCN"<br>489 conex = " 1 2 3 0conex2 = ",1,2,3,0";
```
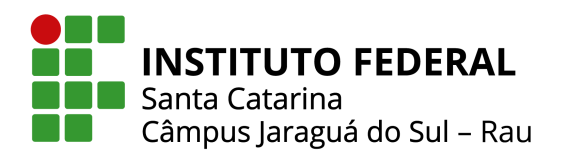

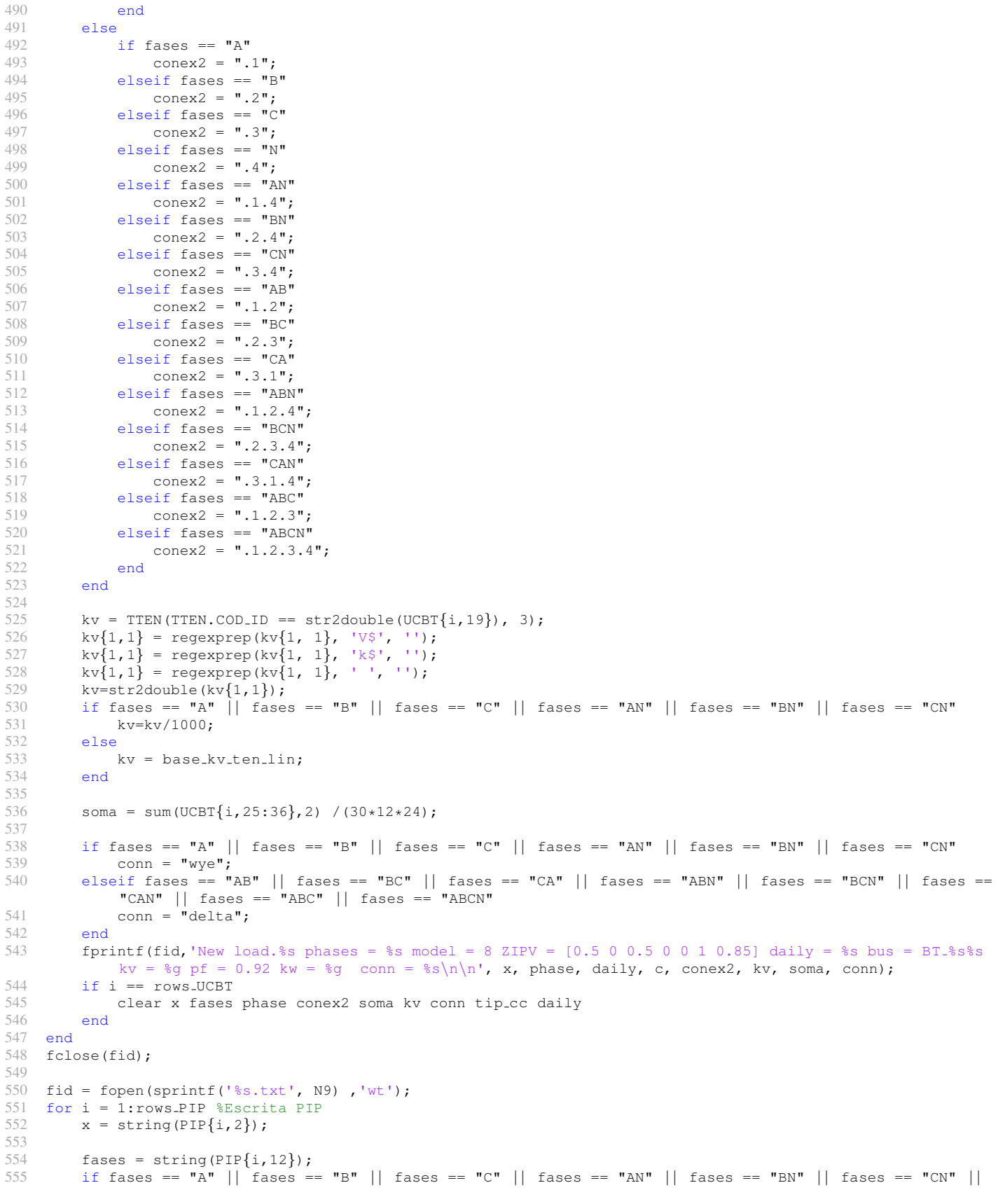

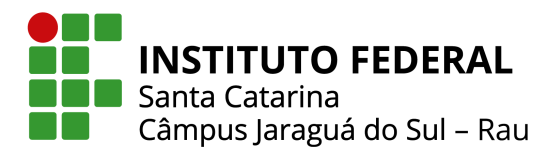

Ministério da Educação Secretaria de Educação Profissional e Tecnológica INSTITUTO FEDERAL DE SANTA CATARINA

```
fases == "AB" || fases == "BC" || fases == "CA" || fases == "ABN" || fases == "BCN" || fases == "
             CAN"
556 phase ="1";<br>557 elseif fases ==
557 elseif fases == "ABC" | | fases == "ABCN"
558 phase ="3";<br>559 end
         end
560
561 c = string(PIP{i, 10});<br>562 if fases == ^{\text{m}}A"
        if fases == "A"563 conex2 = ".1";<br>564 elseif fases == ".1"elseif fases == "B"565 conex2 = " . 2";
566 elseif fases == "C"<br>567 conex2 = ".3";
            conex2 = ".3";568 elseif fases == "AN"<br>569 conex2 = ".1.4";
            conex2 = " . 1.4";
570 elseif fases == "BN"
571 conex2 = " .2 .4";
572 elseif fases == "CN"
573 conex2 = " . 3.4";<br>574 elseif fases == "AR"
         elseif fases == "AB"575 conex2 = "1.2";
576 elseif fases == "BC"<br>577 conex2 = ".2.3";
            conex2 = ".2.3";
578 elseif fases == "CA"<br>579 conex2 = ".3.1";
            conex2 = ".3.1";
580 elseif fases == "ABN"<br>581 conex2 = " .1 .2 .4"conex2 = " .1.2.4";
582 elseif fases == "BCN"<br>583 conex = "2.3.4"conex2 = " .2.3.4";
584 elseif fases == "CAN"
585 conex2 = " .3.1.4";<br>586 elseif fases == "ABC"else = "ABC"
587 conex2 = " .1.2.3";
588 elseif fases == "ABCN"
589 conex2 = \texttt{".1.2.3.4"};<br>590 end
         end
591 kv = TTEN(TTEN.COD_ID == str2double(PIP{i,14}), 3);<br>592 kv{1,1} = regexprep(kv{1, 1}, 'V$', '');
592 \text{ kv}\{1,1\} = regexprep(kv\{1, 1\}, 'V$', '');
593 kv\{1, 1\} = regexprep(kv\{1, 1\}, 'k$', '');
594 kv\{1, 1\} = regexprep(kv\{1, 1\}, '', '');
595 kv=str2double(kv{1,1});596
         if fases == "A" || fases == "B" || fases == "C" || fases == "AN" || fases == "BN" || fases == "CN"
598 kv=kv/1000;
599 else
            kv = base_k v_t + \tanh601 end
602
603 soma = sum(PIP{i,20:31},2) /(30*12*24);
604
605 if fases == ^nA^n || fases == ^nB^n || fases == C^n || fases == ^nAN^n || fases == N^m || fases == C^N606 conn = "\mathsf{wye}";607 elseif fases == "AB" || fases == "BC" || fases == "CA" || fases == "ABN" || fases == "BCN" || fases ==
             "CAN" || fases == "ABC" || fases == "ABCN"
608 conn = "delta";
609 end
610 fprintf(fid, 'New load.%s phases = %s model = 8 ZIPV = [0.5 \ 0 \ 0.5 \ 0 \ 0 \ 1 \ 0.85] daily = IP bus = BT %s%s
             kv = %g pf = 0.92 kw = %g conn = %s\n\n', x, phase, c, conex2, kv, soma, conn);
611 if i = rows UCRT612 clear x fases phase conex2 soma kv conn
613 end
    end
615 fclose(fid);
616
617 % //−−−−−−−−−−−−−−−−−−−−−−−−−−−−−−−−−−−−−−−−//
```
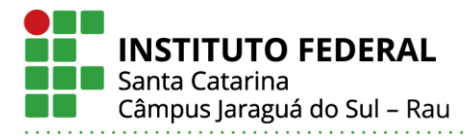

#### **HENRIQUE DA SILVA**

#### FERRAMENTA COMPUTACIONAL PARA CRIAÇÃO DE MODELOS DE ALIMENTADORES REAIS DE DISTRIBUIÇÃO NO OPENDSS A PARTIR DE DADOS DISPONIBILIZADOS PELA ANEEL.

Este trabalho foi julgado adequado para obtenção do título em Bacharel em Engenharia Elétrica, pelo Instituto Federal de Educação, Ciência e Tecnologia de Santa Catarina, e aprovado na sua forma final pela comissão avaliadora abaixo indicada.

Jaraguá do Sul, 06 de julho de 2022.

Prof. Msc. John Jefferson Antunes Saldanha Orientador IFSC – Campus Jaraguá do Sul – Rau

\_\_\_\_\_\_\_\_\_\_\_\_\_\_\_\_\_\_\_\_\_\_\_\_\_\_\_\_\_\_\_\_\_\_\_

\_\_\_\_\_\_\_\_\_\_\_\_\_\_\_\_\_\_\_\_\_\_\_\_\_\_\_\_\_\_\_\_\_\_\_ Profa. Dra. Ana Paula Carboni de Mello Universidade Federal do Pampa - UNIPAMPA

Prof. MSc. Vitor Teles Correia IFSC – Campus Jaraguá do Sul – Rau

\_\_\_\_\_\_\_\_\_\_\_\_\_\_\_\_\_\_\_\_\_\_\_\_\_\_\_\_\_\_\_\_\_\_\_

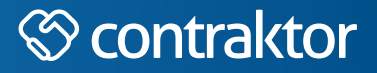

# nt

Datas e horários baseados no fuso horário (GMT -3:00) em Brasília, Brasil **Sincronizado com o NTP.br e Observatório Nacional (ON)** Certifcado de assinatura gerado em 09/07/2022 às 12:40:58 (GMT -3:00)

### TermoDeAprovacao\_TCC\_EngEletrica\_IFSC\_JGS\_RAU\_06072022\_HENRIQUE DA SILVA

ID única do documento: #12fe5022-3eaa-4013-b834-78456c638f73

Hash do documento original (SHA256): 1e60c1bd94c61ac960810208a5e26ab0cfbe6ea278a4bfaf8e46be1ac5840f96

Este Log é exclusivo ao documento número #12fe5022-3eaa-4013-b834-78456c638f73 e deve ser considerado parte do mesmo, com os efeitos prescritos nos Termos de Uso.

# **Assinaturas (3)**

- John Jefferson Antunes Saldanha (Participante) Assinou em 09/07/2022 às 09:42:57 (GMT -3:00)
- Ana Paula Carboni de Mello (Participante) Assinou em 11/07/2022 às 15:21:29 (GMT -3:00)
- Vitor Teles Correia (Participante) Assinou em 13/07/2022 às 09:03:48 (GMT -3:00)

## **Histórico completo**

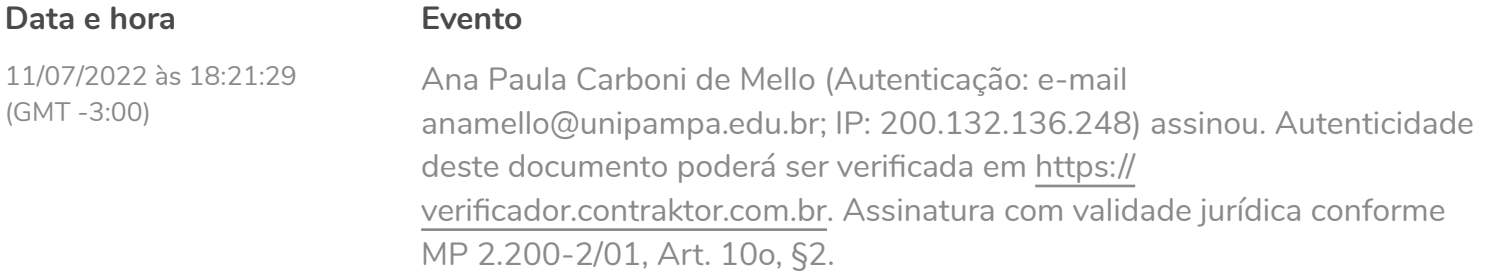

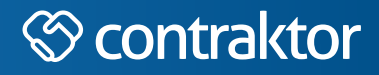

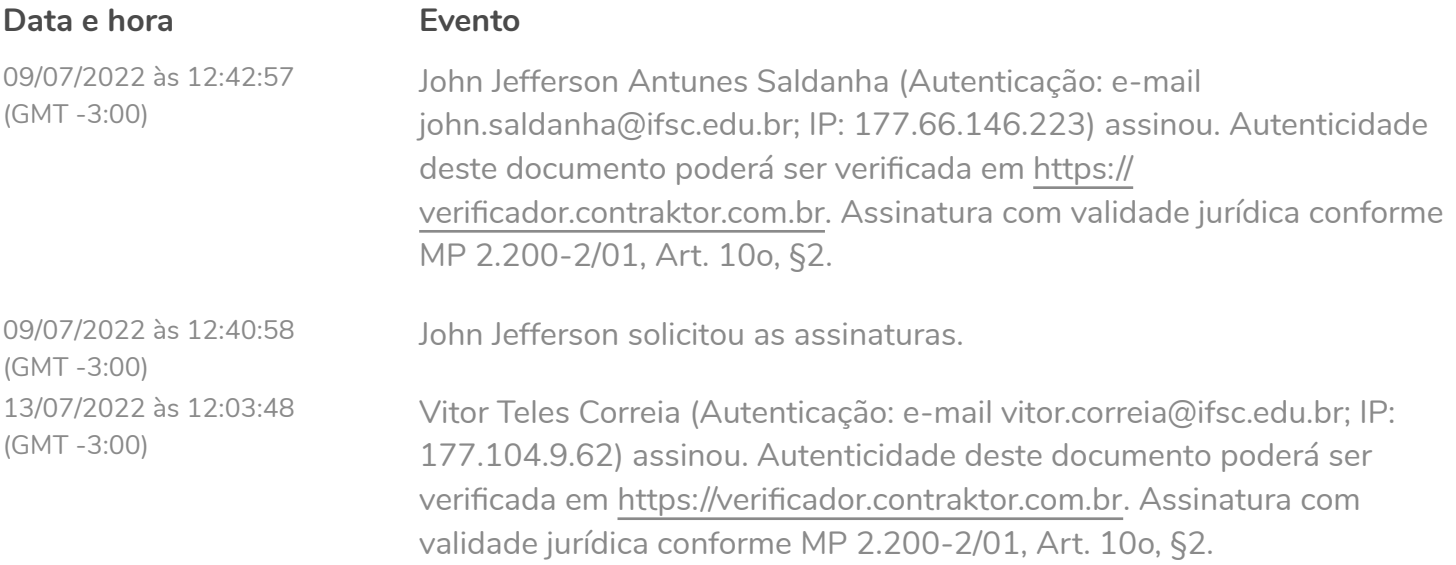